# VFD222

User Manual

# **INDEX**

# Chapter 1 Introduction .............................4

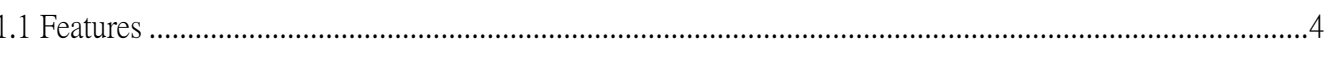

# **Chapter 2 General Specification ............5**

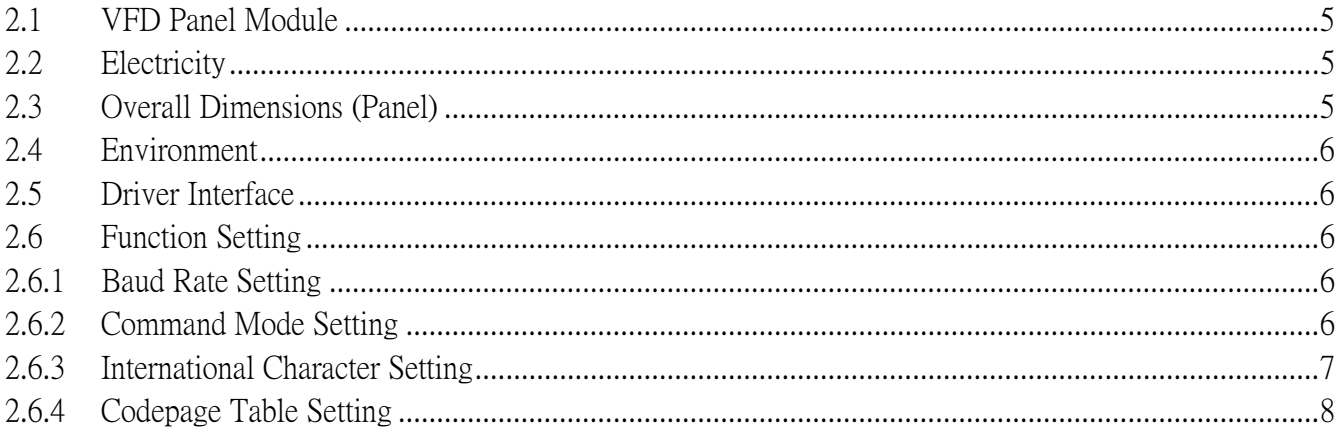

# 

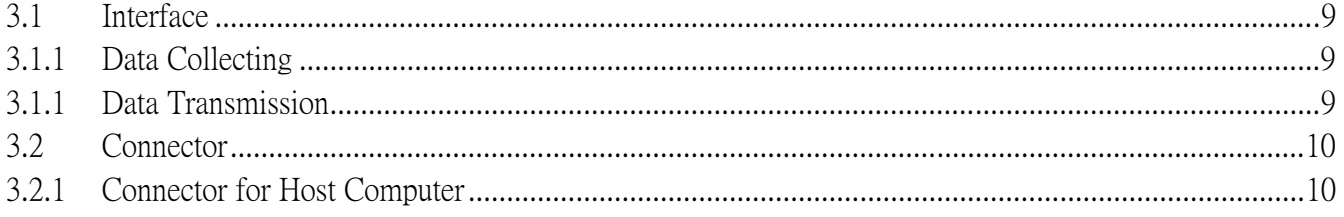

# **Chapter 4 Command Description .........11**

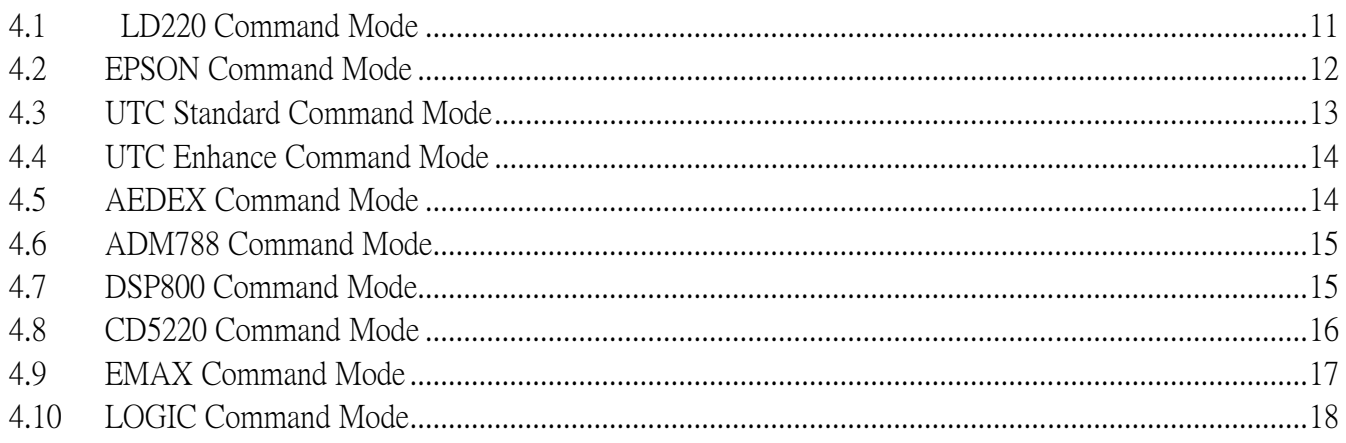

# Chapter 5 Setup AP Introduction........19

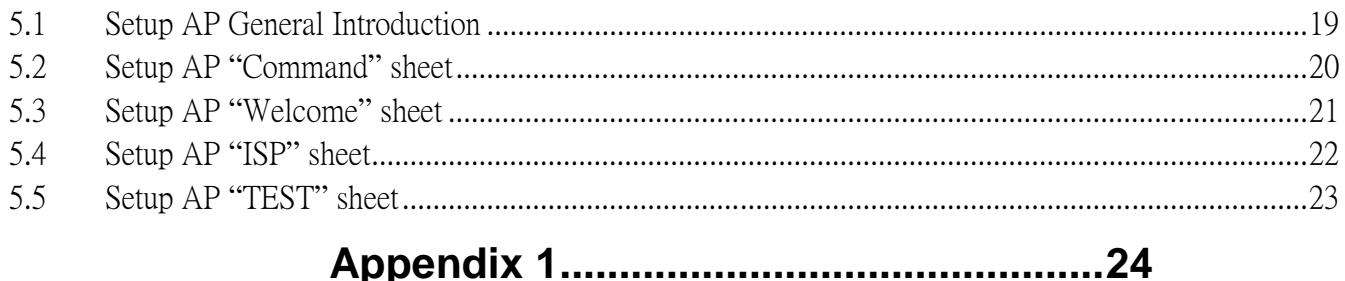

# 

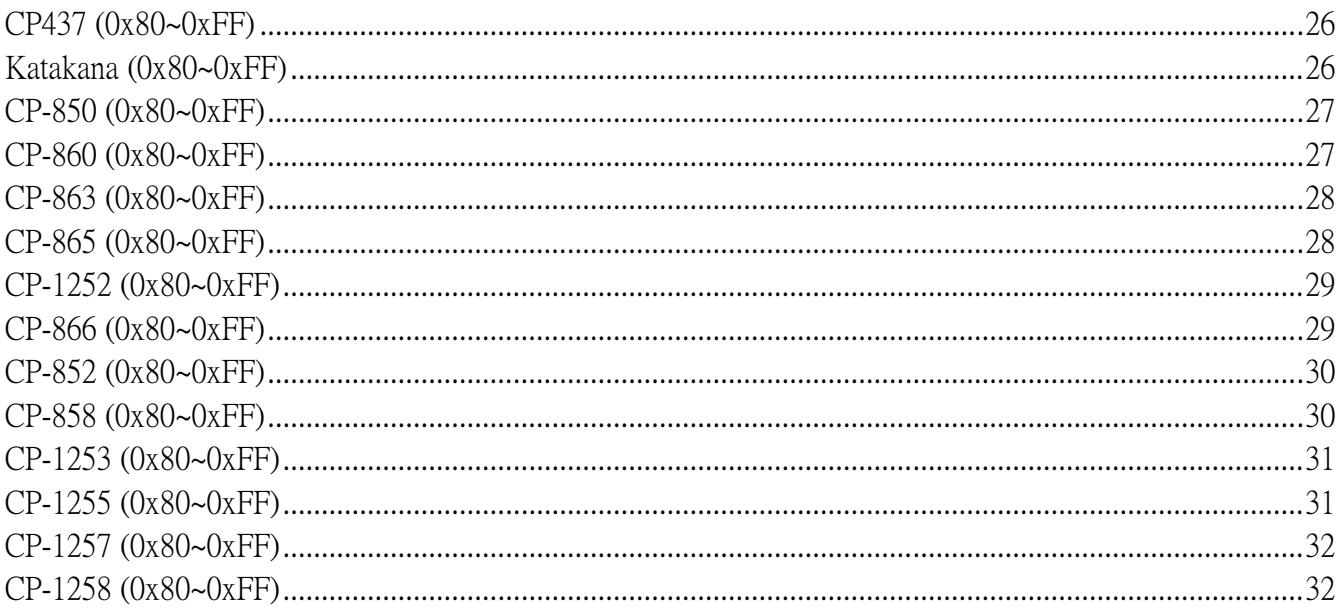

# **Chapter 1 Introduction**

#### *1.1 Features*

 $\Box$  The customer display is Vacuum Fluorescent Displays which has only 1 kind of display pattern.

1. 20 columns and 2 lines, each columns is 5x7 dots.

□ Blue-green fluorescent color is clear and easy-to-read.

 $\Box$  The display panel is movable so that it can be adjusted for the best viewing angle.

 $\Box$  The customer display could have different height of dimension by adjusting the poles.

 $\square$  The interface of customer display is USB with virtual RS-232 port, with baud rate selected from 9600 or 19200 bps, which is set 9600 bps as default.

 $\Box$  The user defined and international character sets are the standard of the customer display.

The customer display supports 11 command modes, with EPSON command mode set as default.

 $\Box$  The customer display supports power from 5V to 12V, it prevents any mindless use of improper power input to cause malfunction.

 Easy configure & various settings through its multi-functional set-up Utility. For example, user can set up Welcome Message and plenty of code pages setting by their selves, and also including others advanced setting.

 $\Box$  Control boards design in top panel to prevent water or wet counter surface may damage from the bottom.

□ 2nd Choice round-shape mini base for space-saving, stable and ingenious.

Panel is structured to easy-detachable and available for wall mounting install and OEM.

#### **Attention**

- 1. This specification shall apply only to the product(s) coming along with this manual inside.
- 2. This manual may not apply to the previous or later product(s).
- 3. This specification may be modified without any notice. If it is necessary for "customers" to have a latest manual about specification, please inquire your suppliers.

# **Chapter 2 General Specification**

#### *2.1 VFD Panel Module*

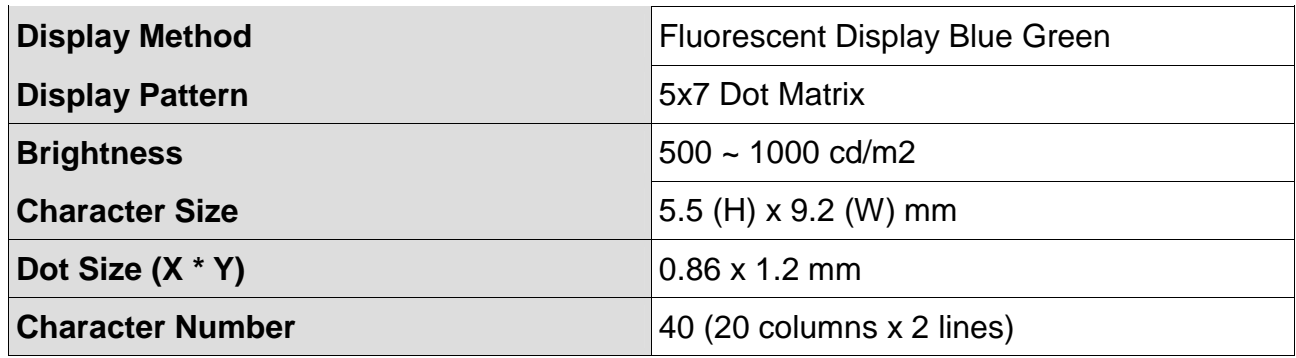

## *2.2 Electricity*

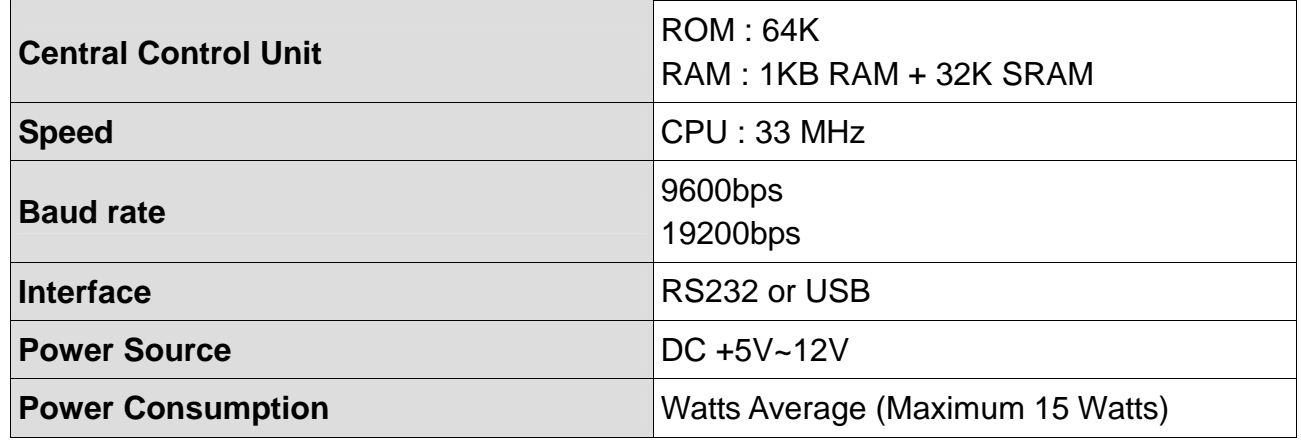

# *2.3 Overall Dimensions (Panel)*

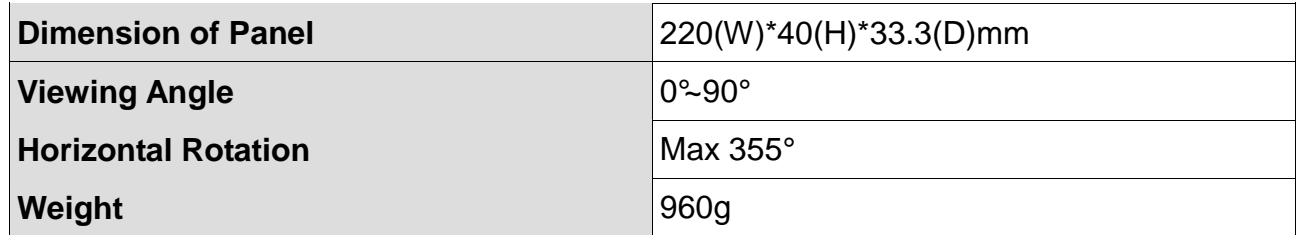

#### *2.4 Environment*

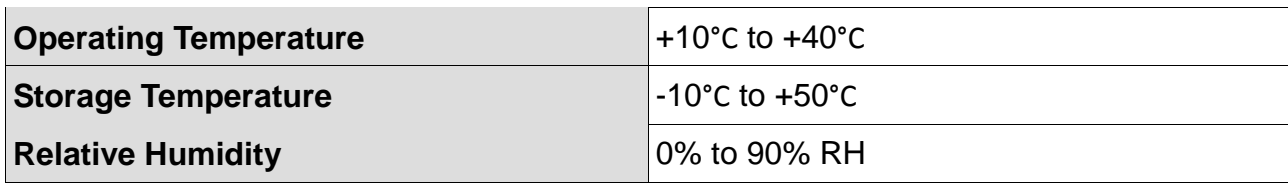

#### *2.5 Driver Interface*

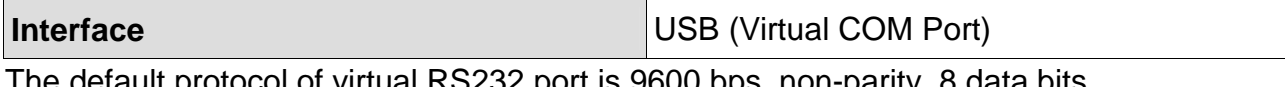

The default protocol of virtual RS232 port is 9600 bps, non-parity, 8 data bits, 1 stop bit and with DTR/DSR control.

#### *2.6 Function Setting*

This Display has No switch, therefore all the settings would be done by Application Program (AP).

#### *2.6.1 Baud Rate Setting*

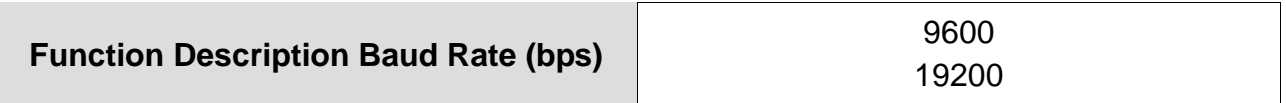

#### *2.6.2 Command Mode Setting*

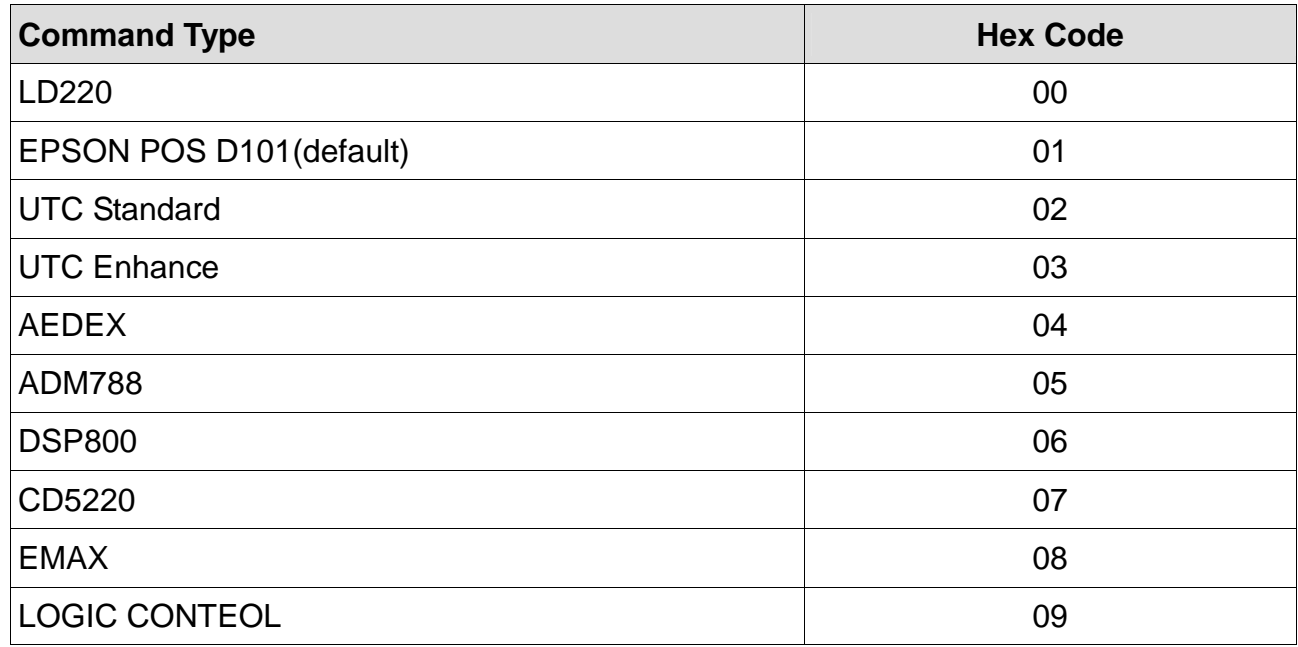

# *2.6.3 International Character Setting*

## (Please see more details in Appendix 1)

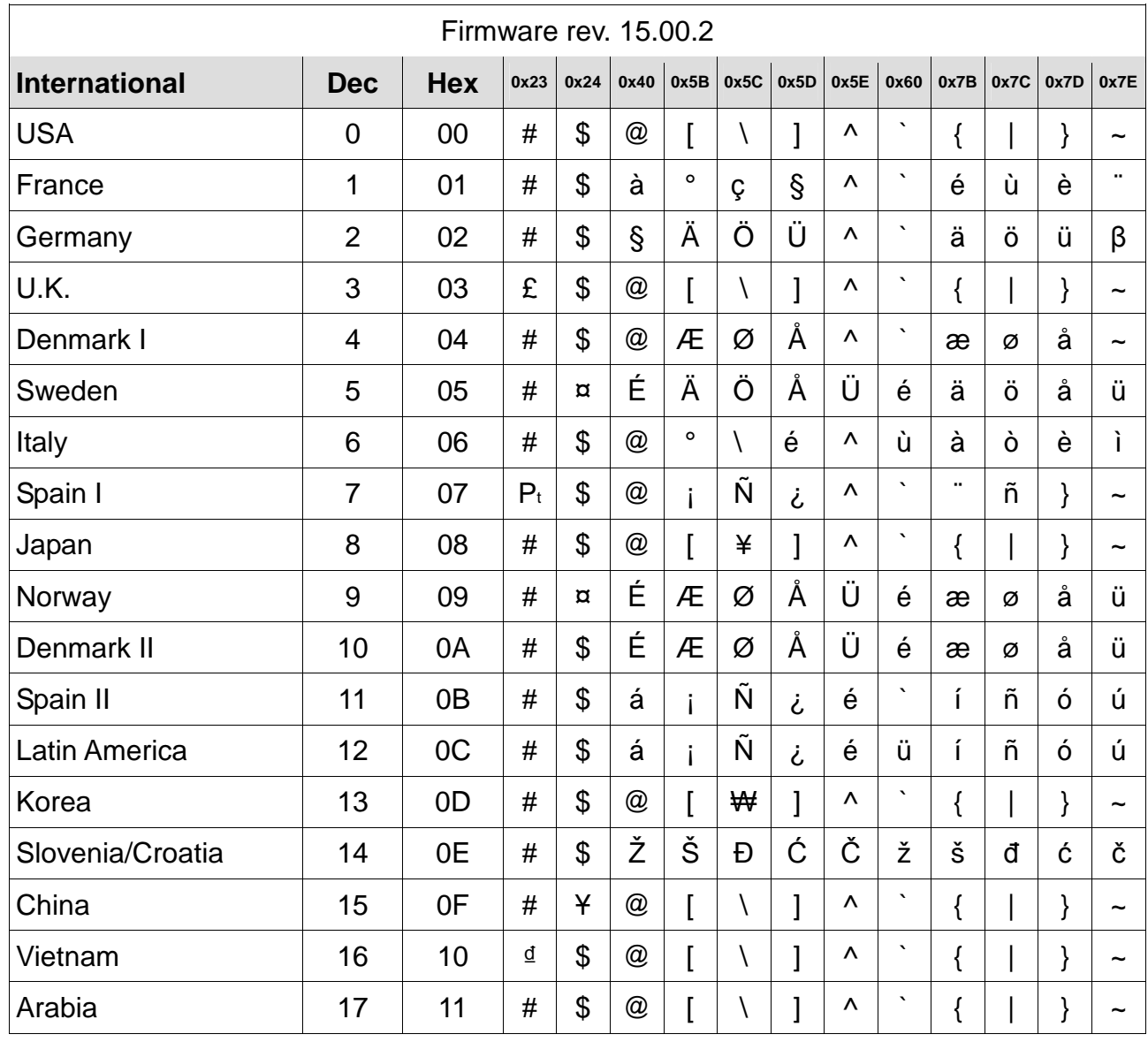

# *2.6.4 Codepage Table Setting*

(Please see more details in Appendix 2)

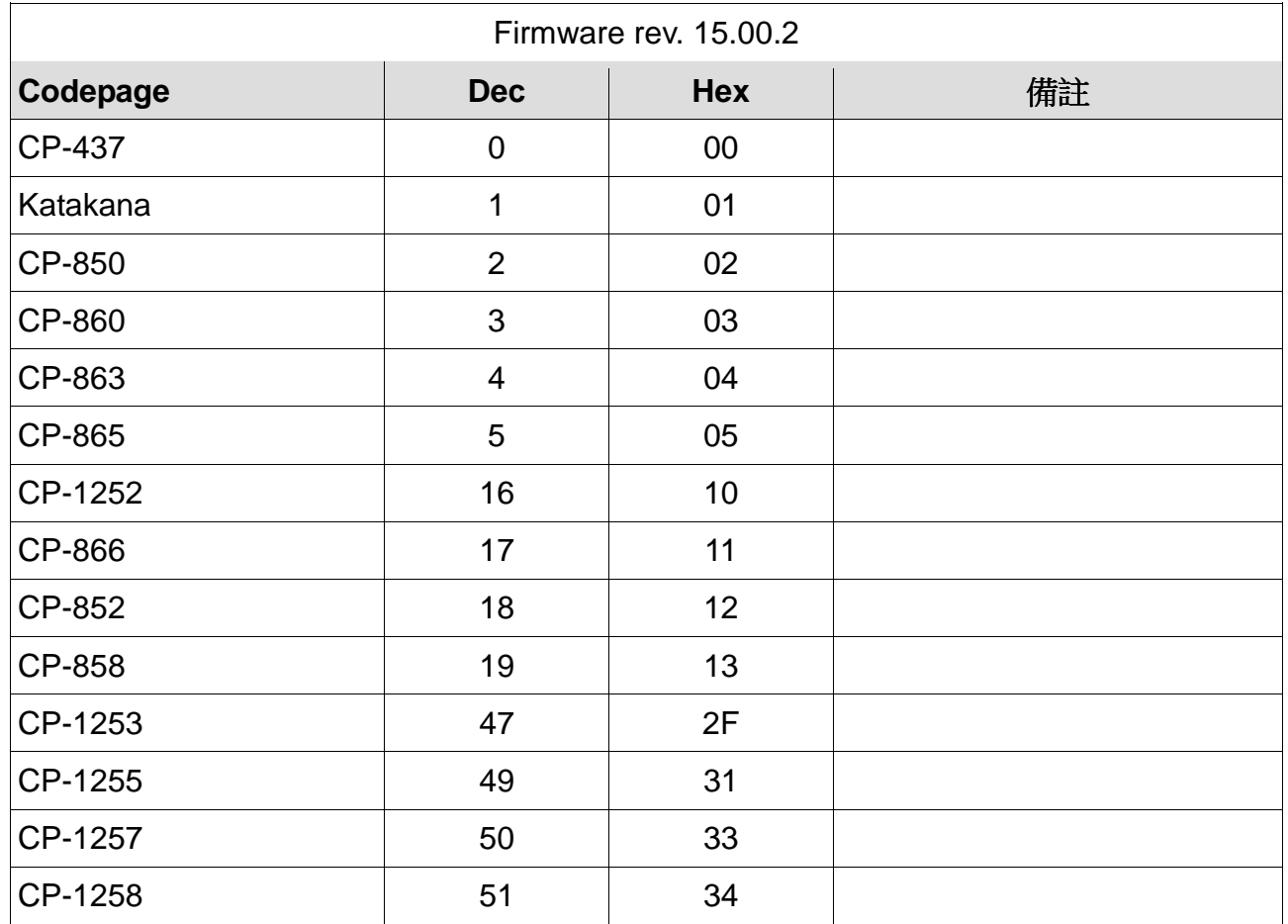

# **Chapter 3 Interface**

#### *3.1 Interface*

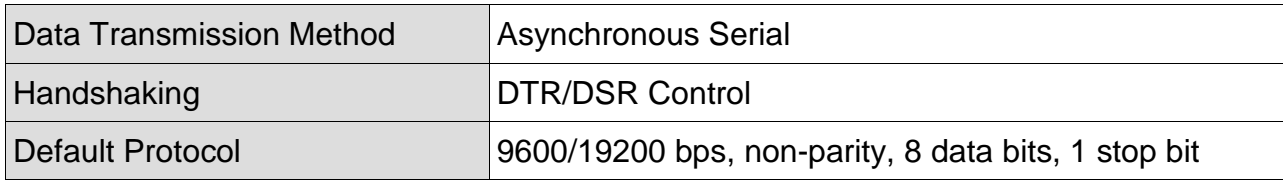

#### *3.1.1 Data Collecting*

The DTR signal is as follows:

[HIGH] This indicates that the display isn't ready to receive data.

It depends on the following conditions:

- $\Box$  The period from when the power is turned on to when the printer first becomes ready to receive data.
- $\Box$  When the remaining space in the receiving buffer becomes 128 bytes or less.
- $\Box$  When the DTR signal of the printer is HIGH when the printer is selected using the command.

[LOW] This indicates that the display is ready to receive data.

It depends on the following conditions:

- $\Box$  When the printer first becomes ready to receive data after power-on.
- $\Box$  When the remaining space in the receiving buffer becomes 128 bytes or more.
- $\Box$  When the DTR signal of the printer is LOW when the printer is selected using the command.

#### *3.1.1 Data Transmission*

After confirming the DSR is LOW, data is transmitted to display.

#### *3.2 Connector*

# *3.2.1 Connector for Host Computer*

$$
\bigodot \left( \begin{array}{cccc} 5 & 4 & 3 & 2 & 1 \\ 0 & 0 & 0 & 0 & 0 \\ 0 & 0 & 0 & 0 & 0 \\ 9 & 8 & 7 & 6 \end{array} \right) \bigodot
$$

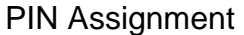

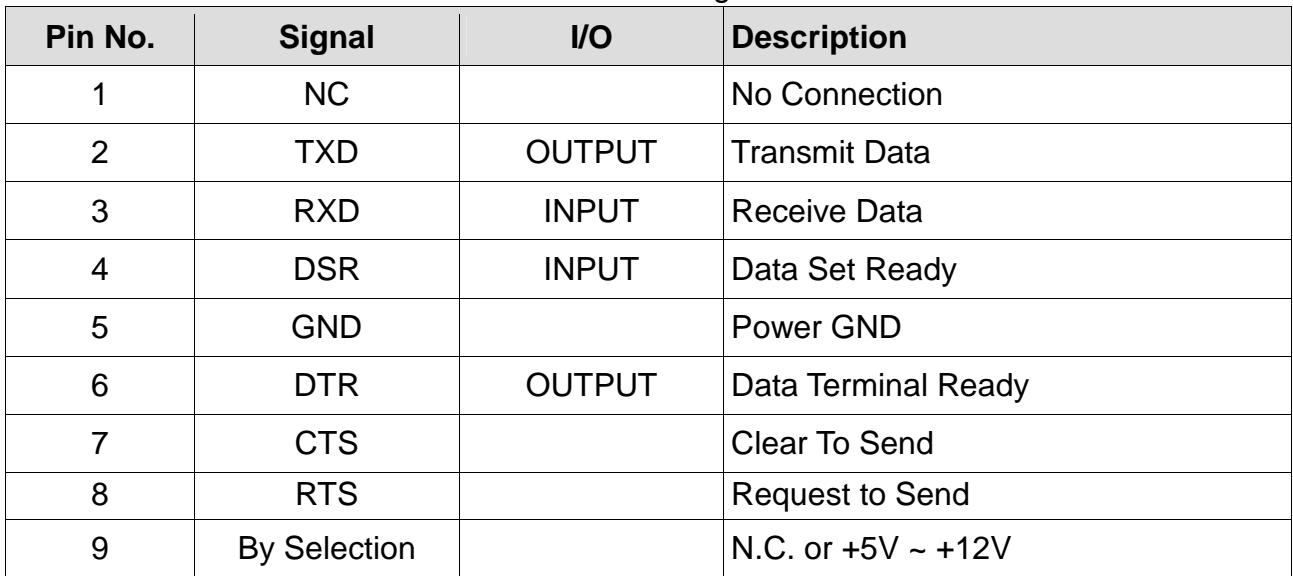

# **Chapter 4 Command Description**

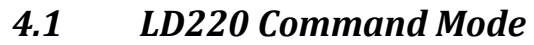

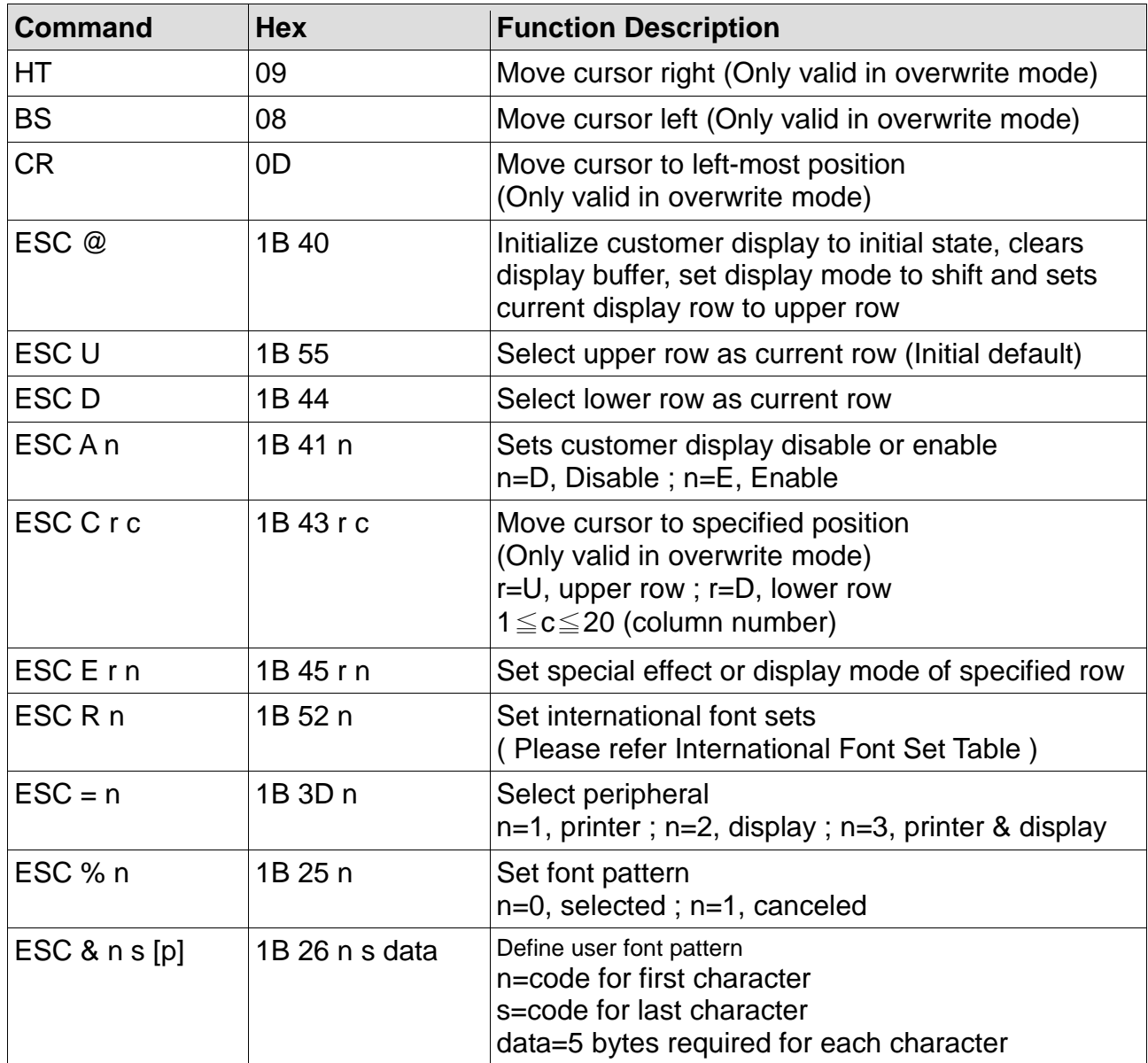

# *4.2 EPSON Command Mode*

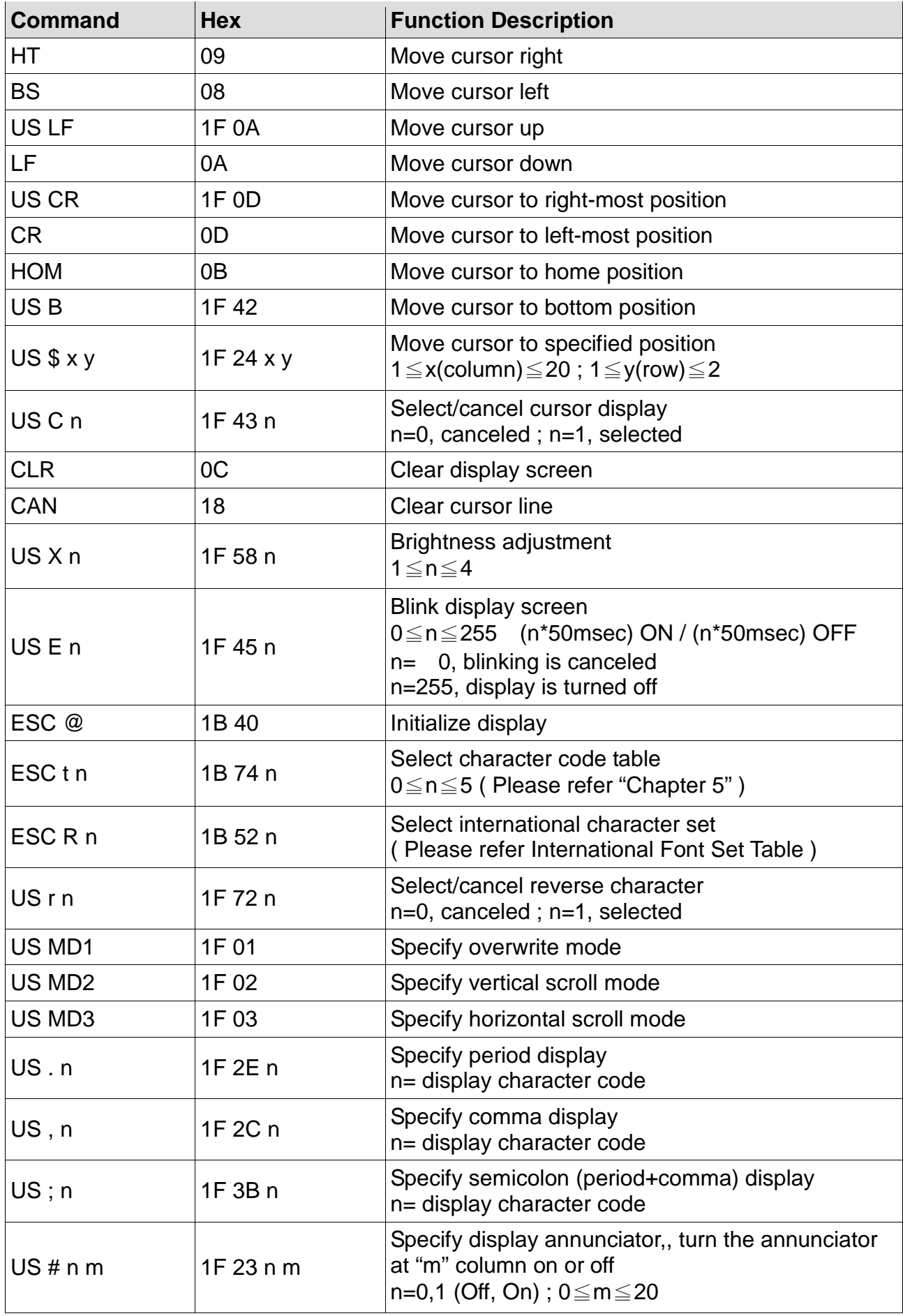

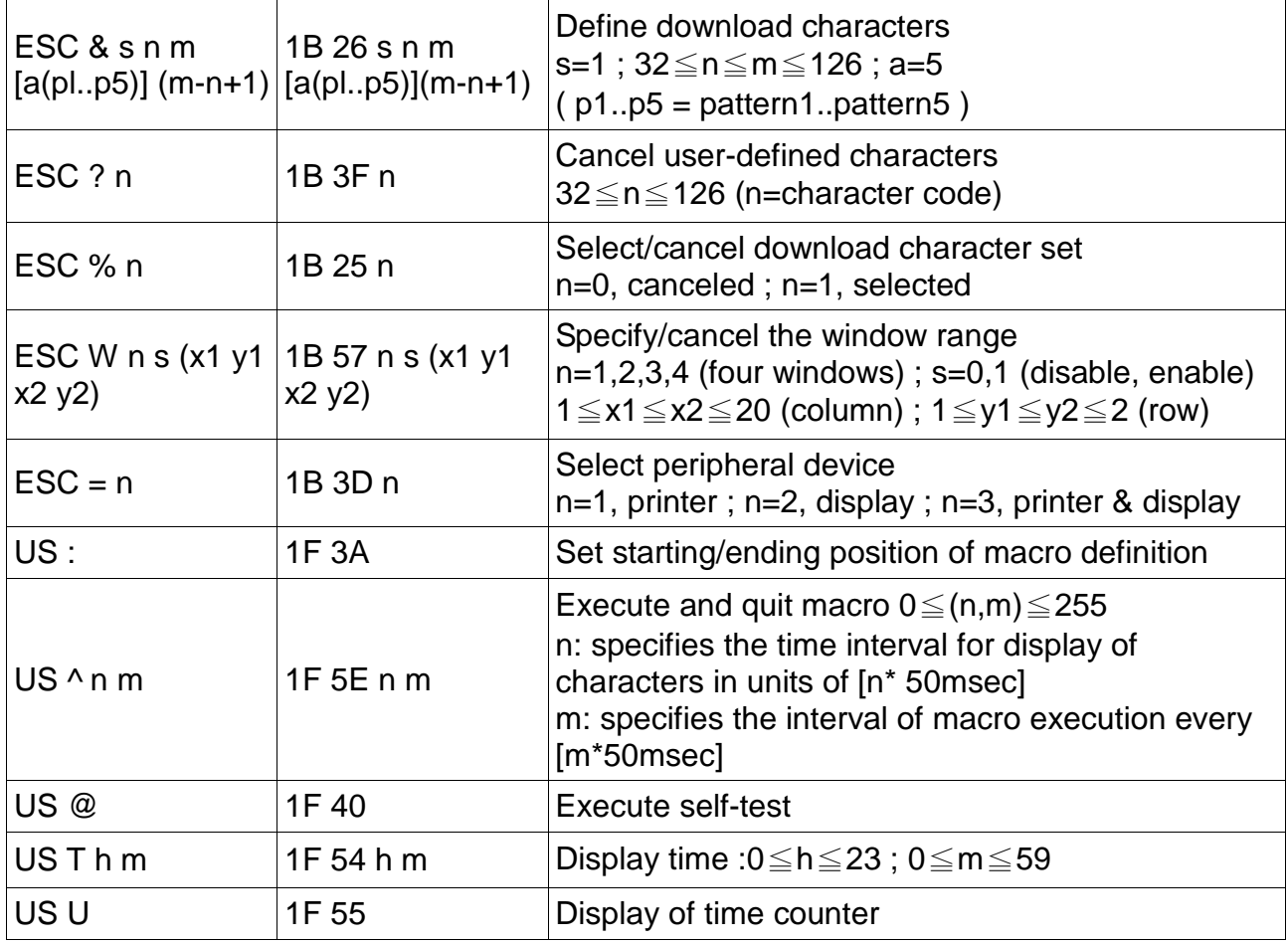

## *4.3 UTC Standard Command Mode*

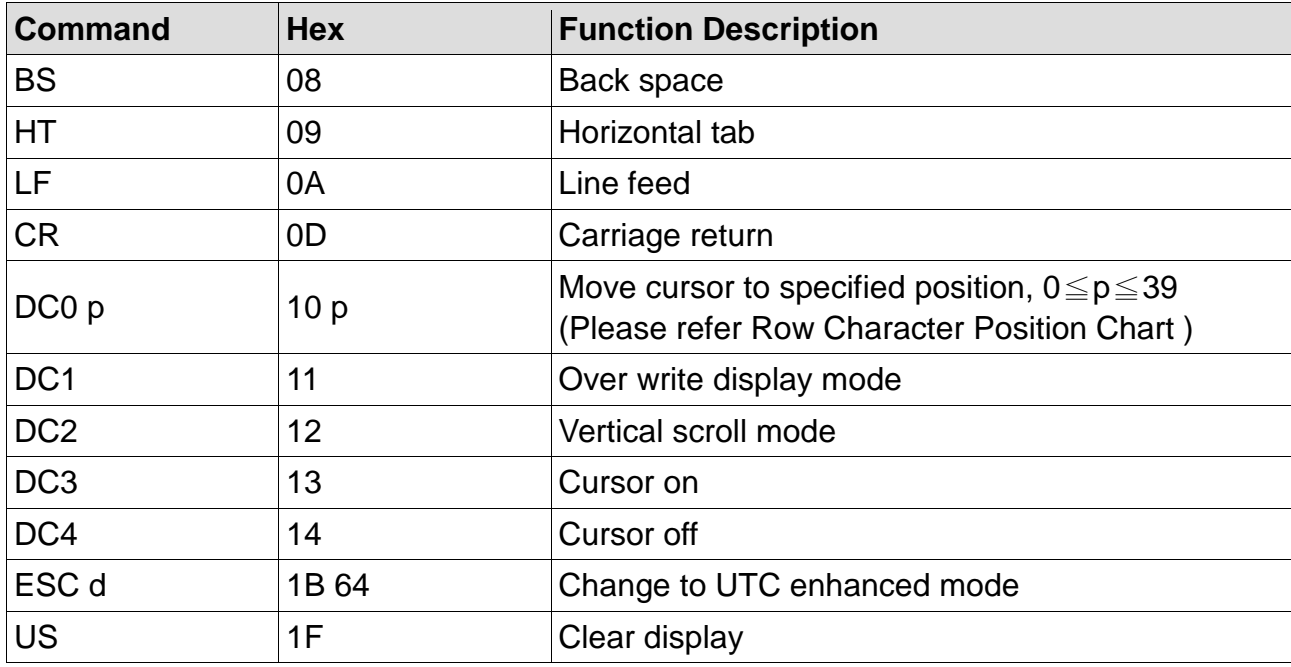

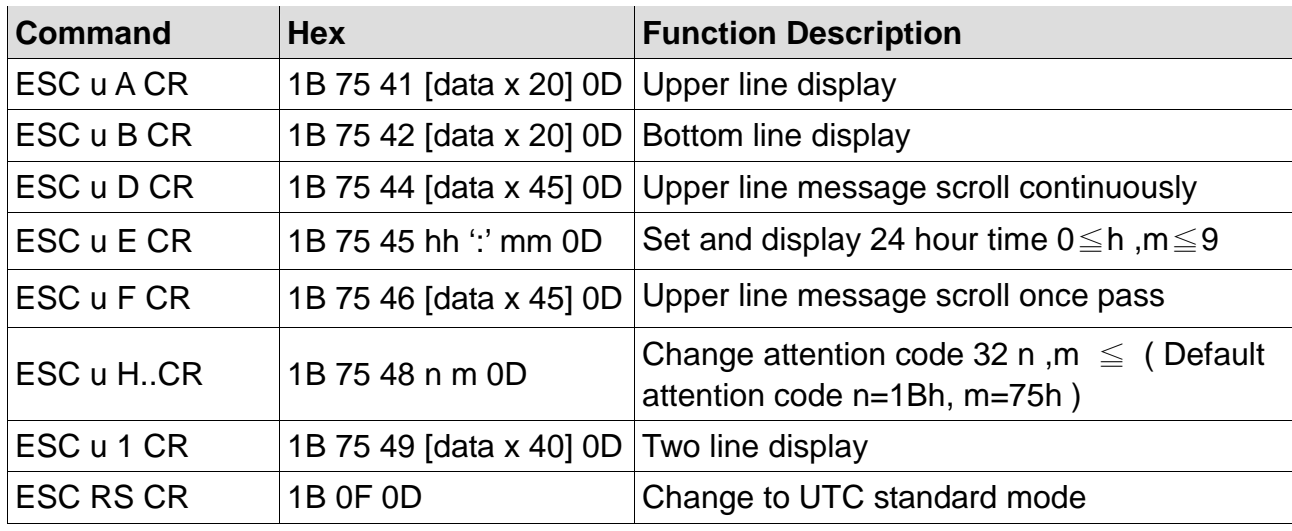

# *4.4 UTC Enhance Command Mode*

# *4.5 AEDEX Command Mode*

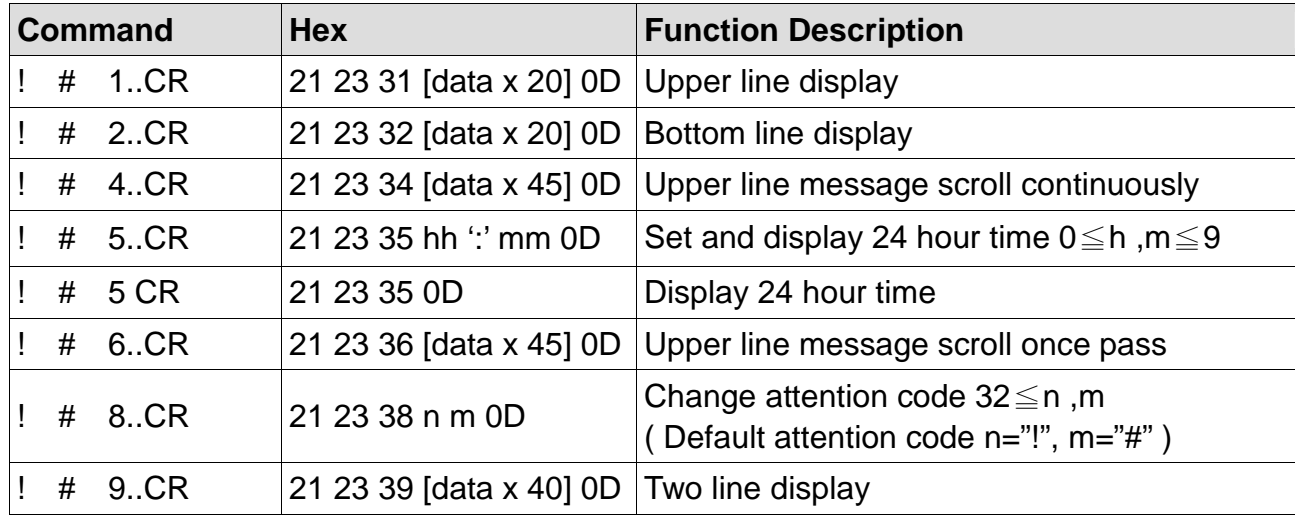

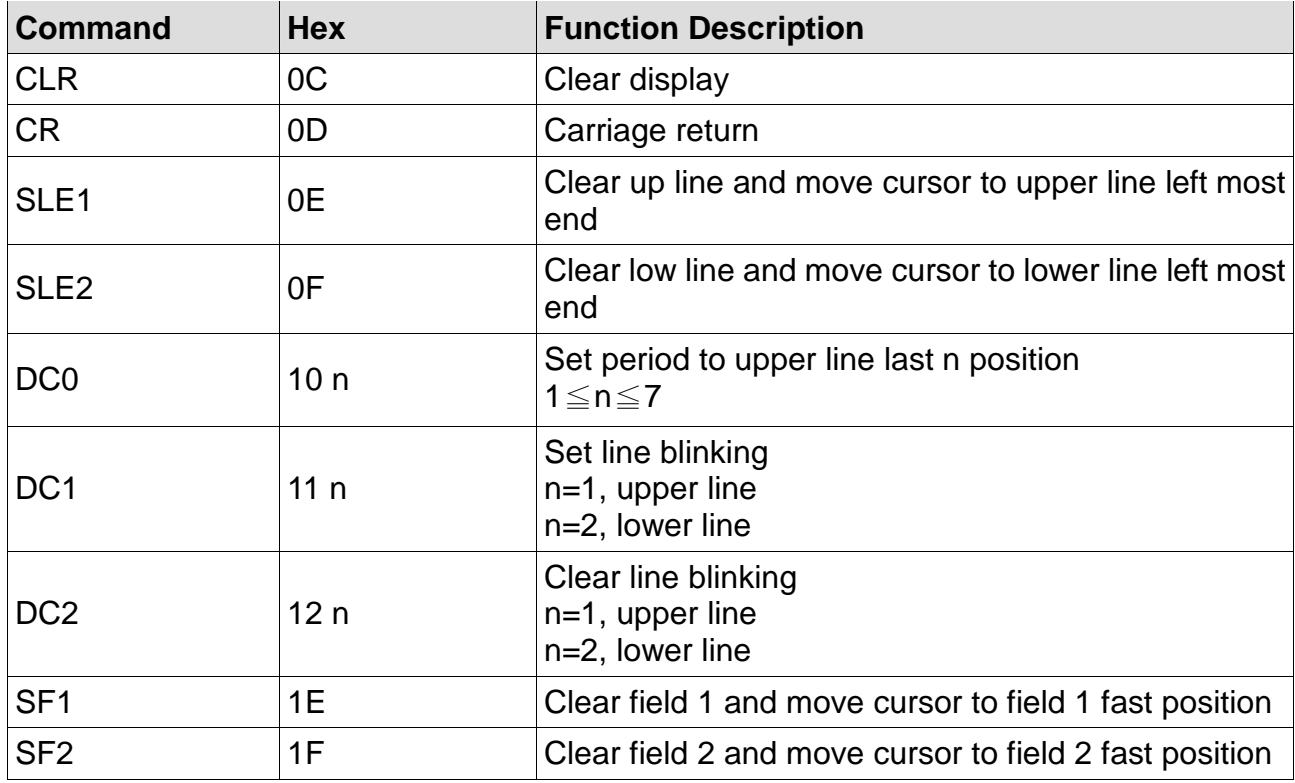

# *4.6 ADM788 Command Mode*

## *4.7 DSP800 Command Mode*

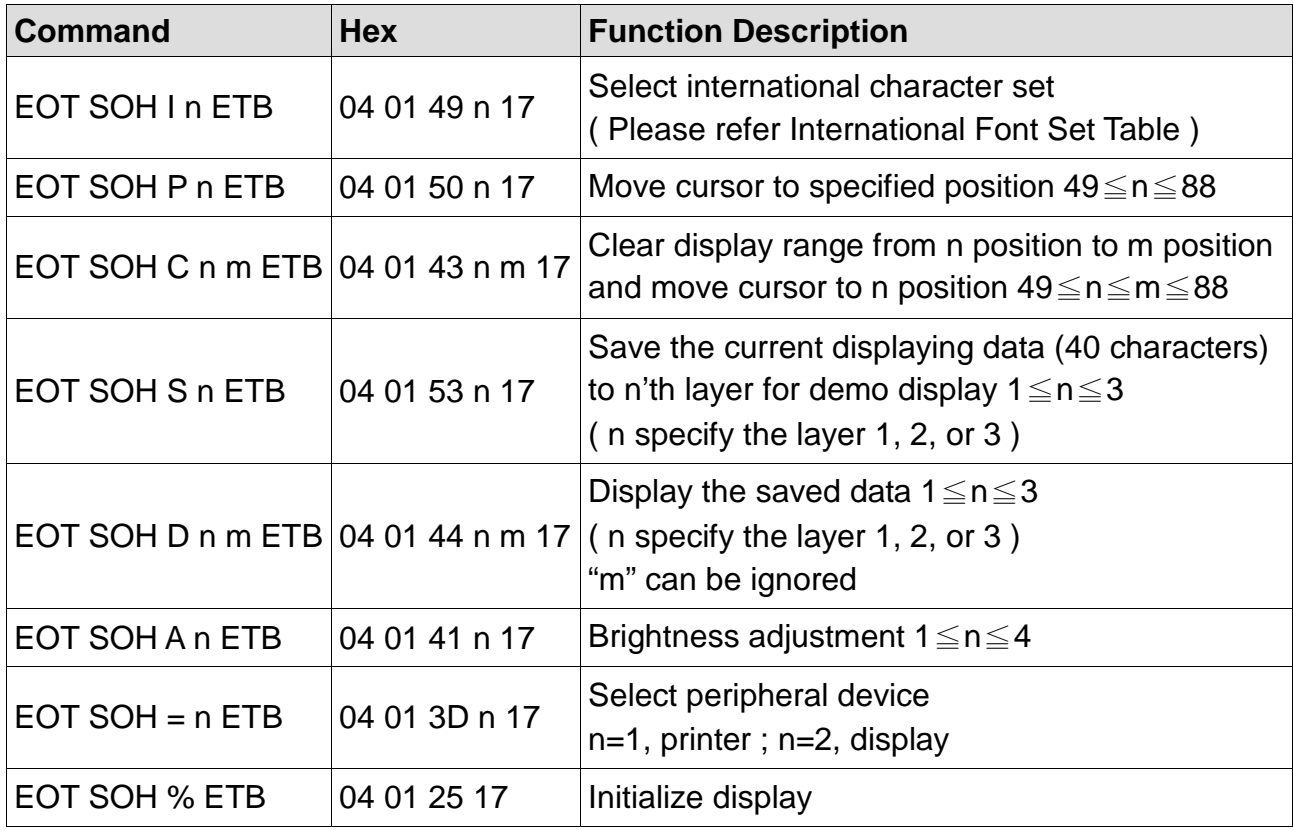

# *4.8 CD5220 Command Mode*

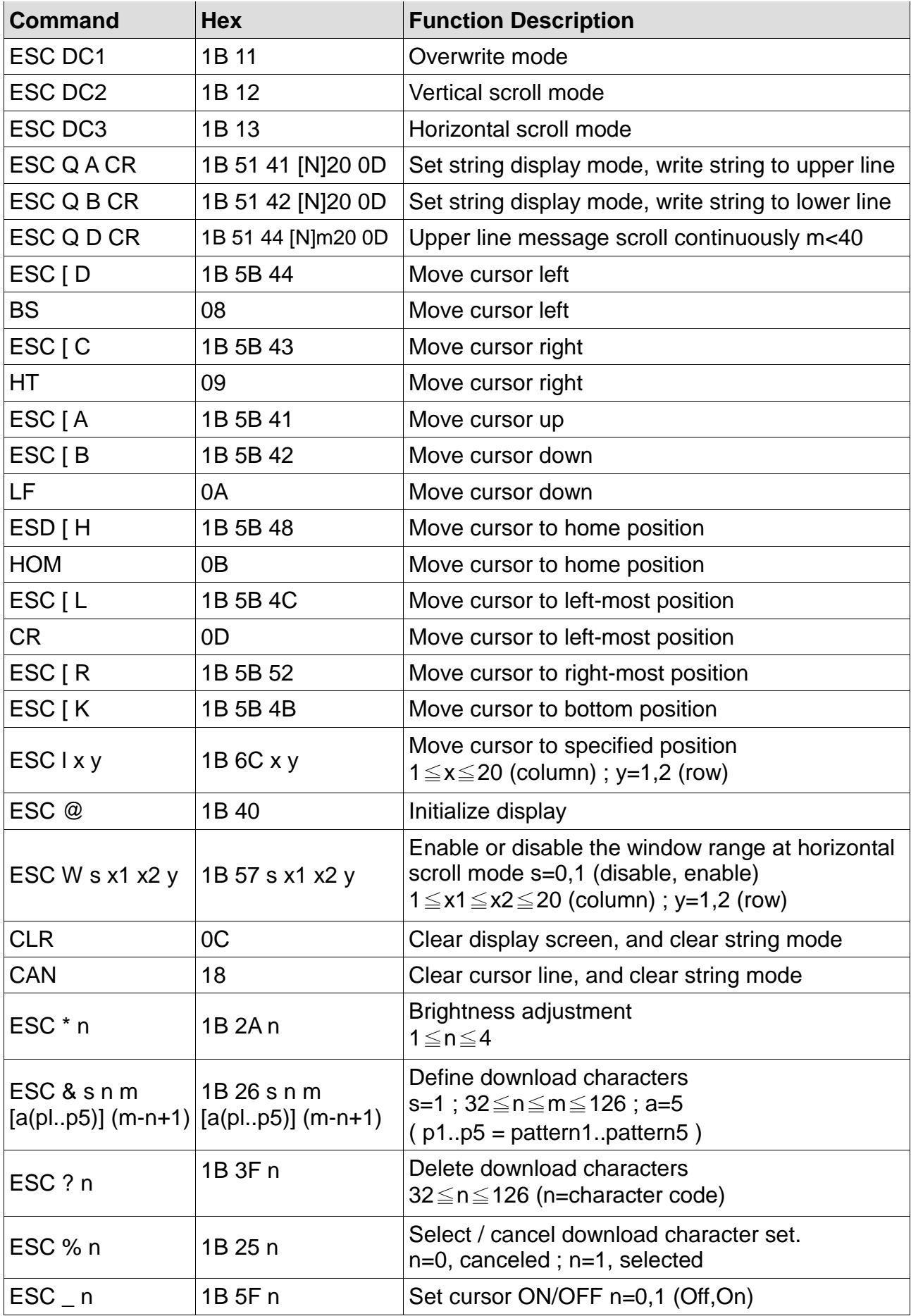

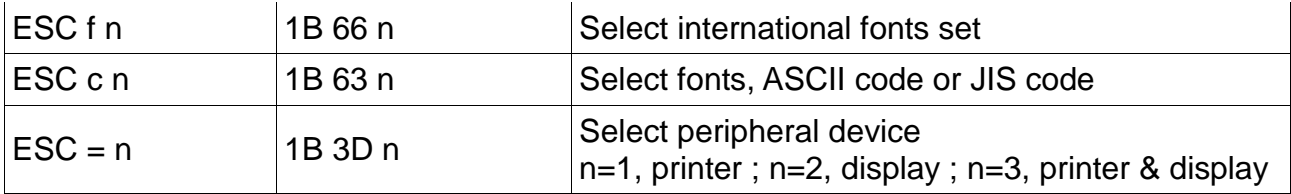

# *4.9 EMAX Command Mode*

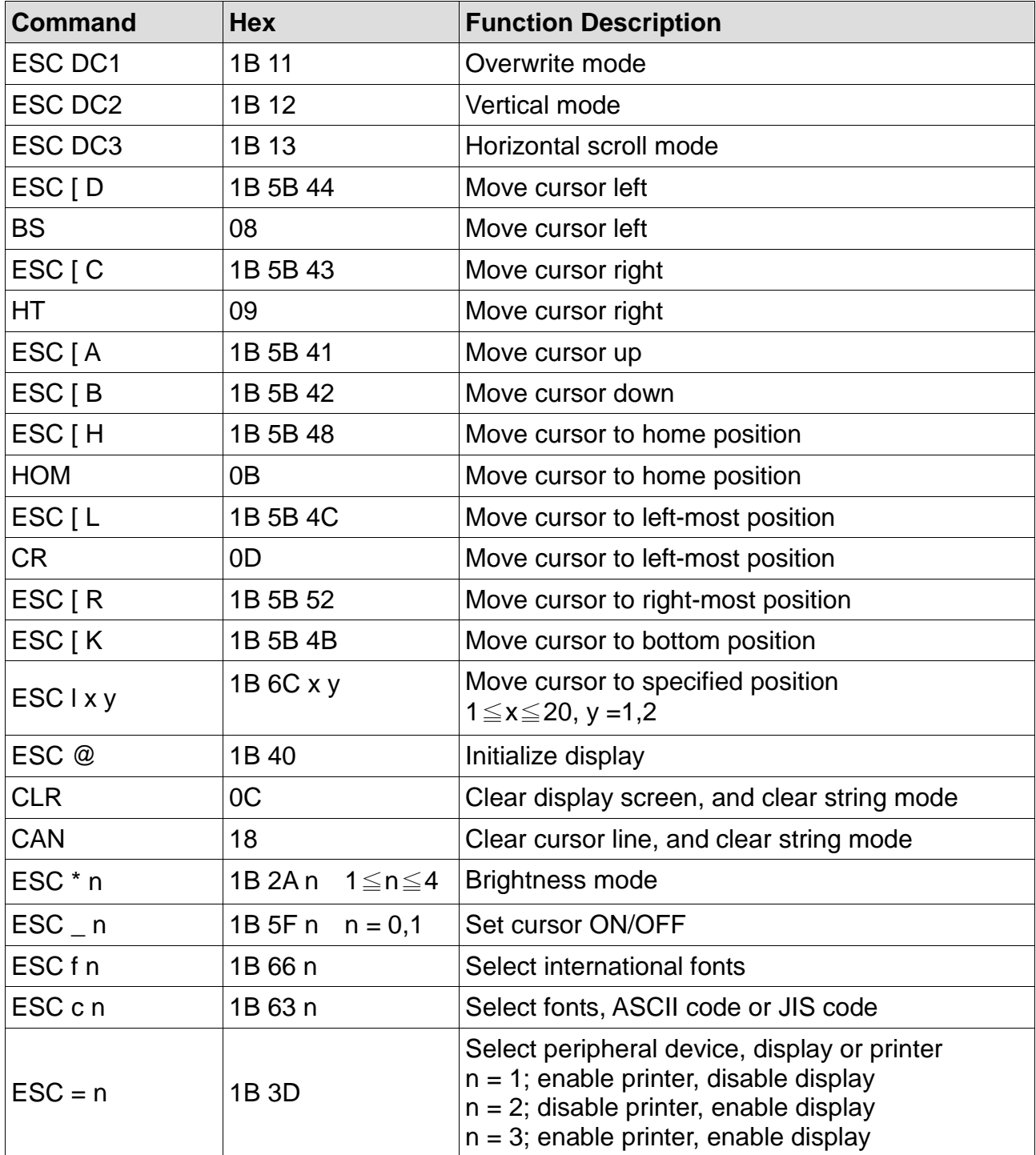

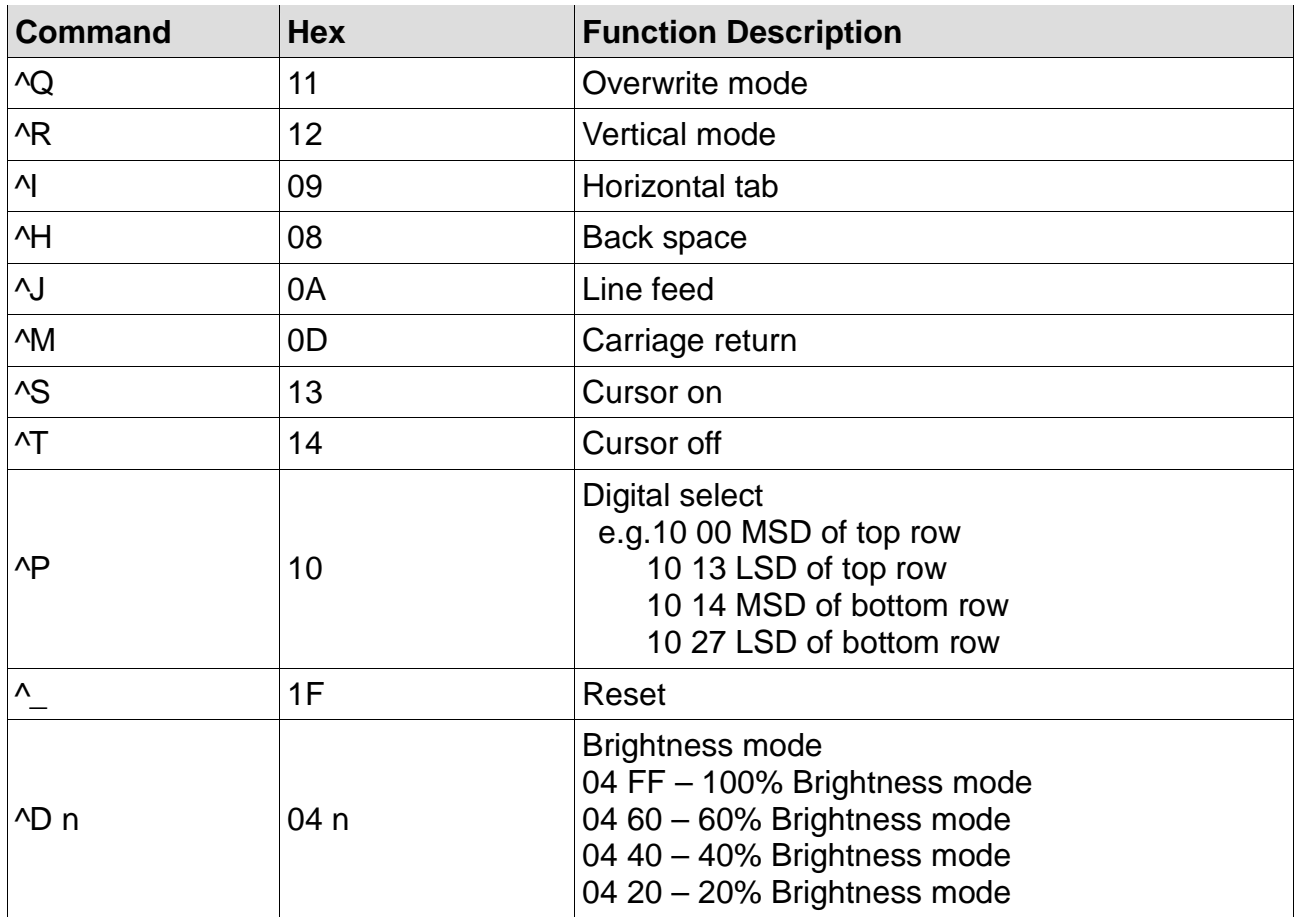

# *4.10 LOGIC Command Mode*

# **Chapter 5 Setup AP Introduction**

# *5.1 Setup AP General Introduction*

#### AP Version: v6.1.0.5

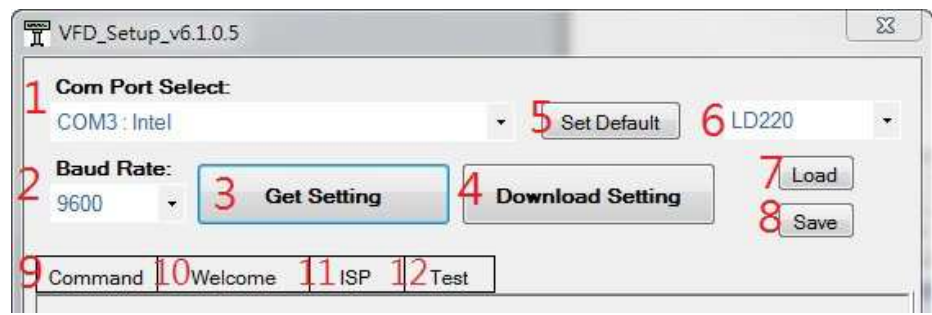

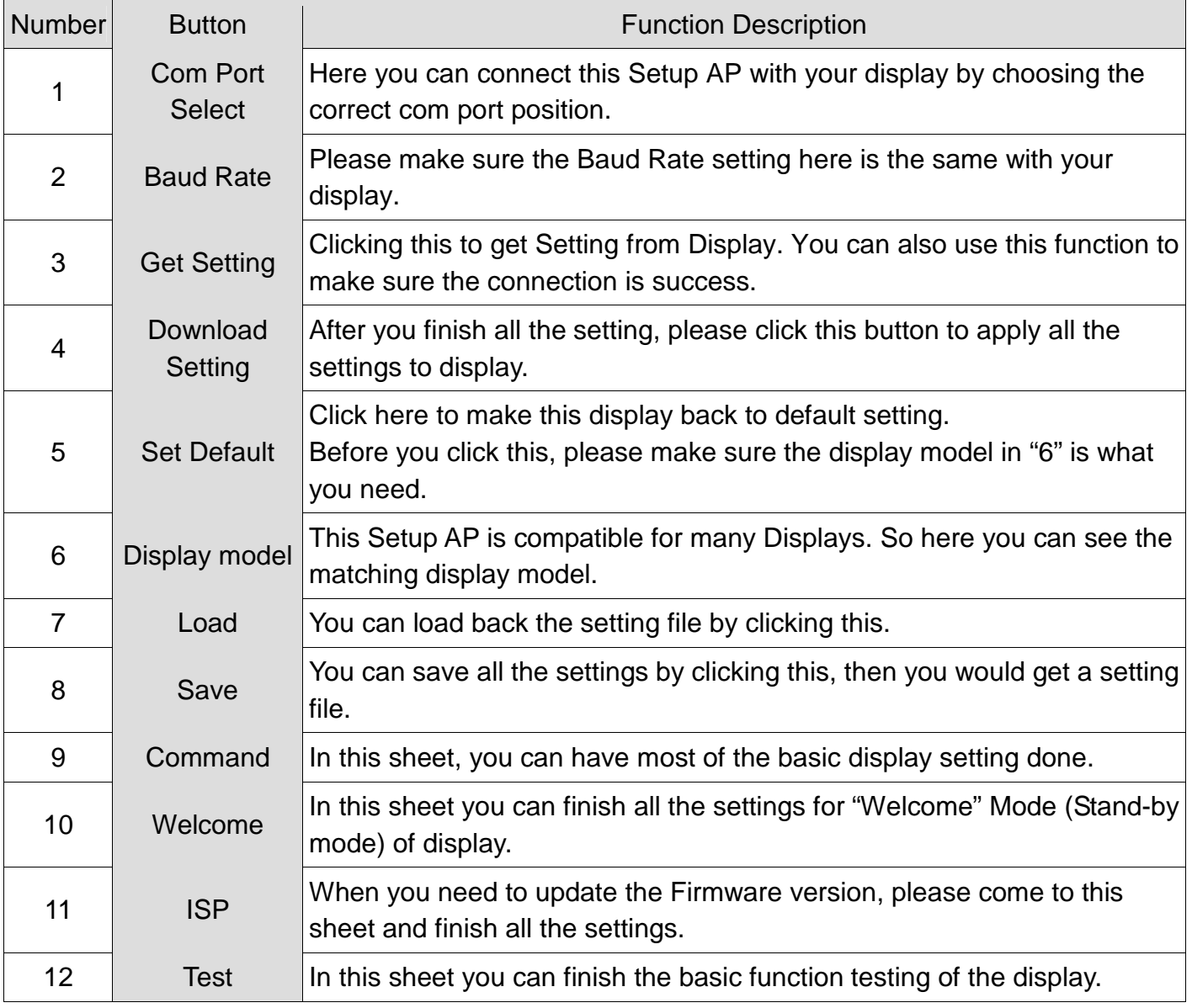

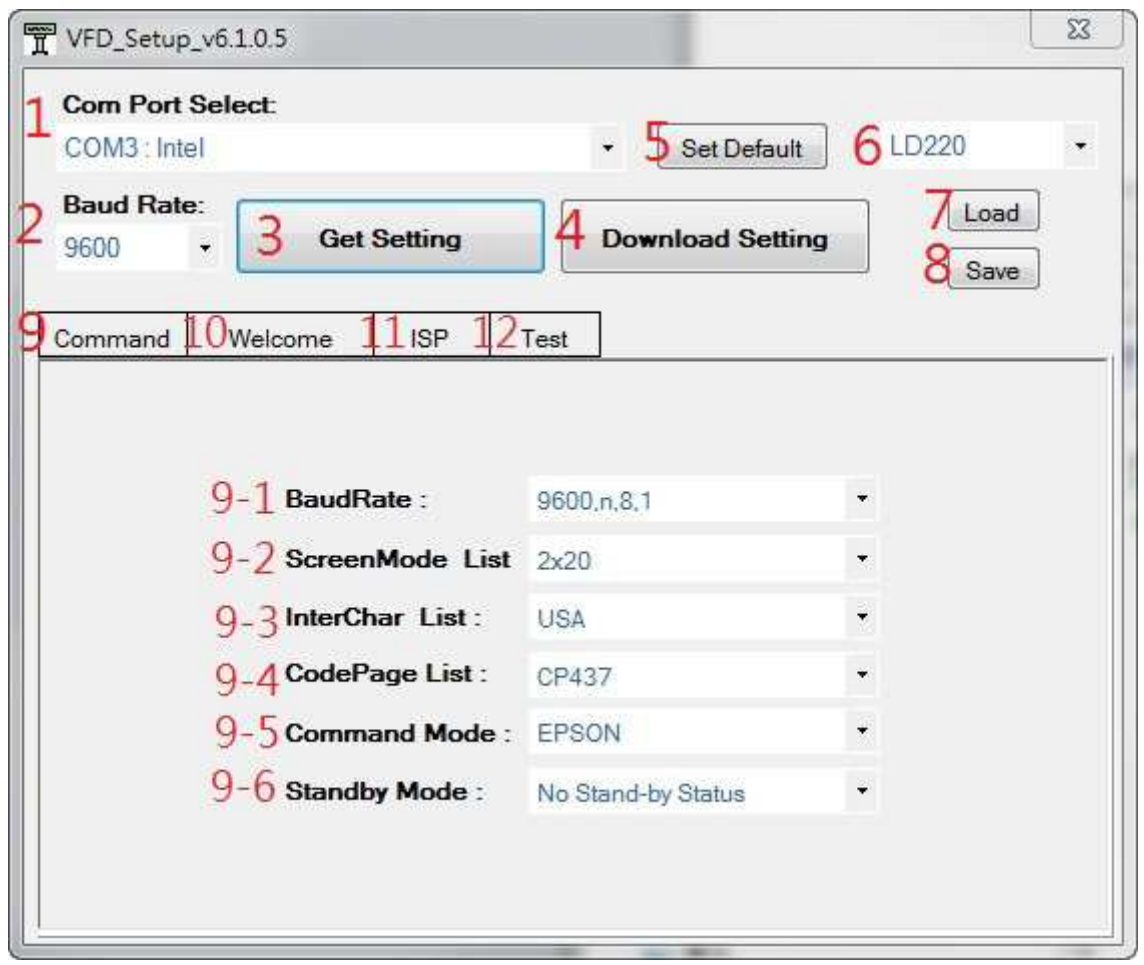

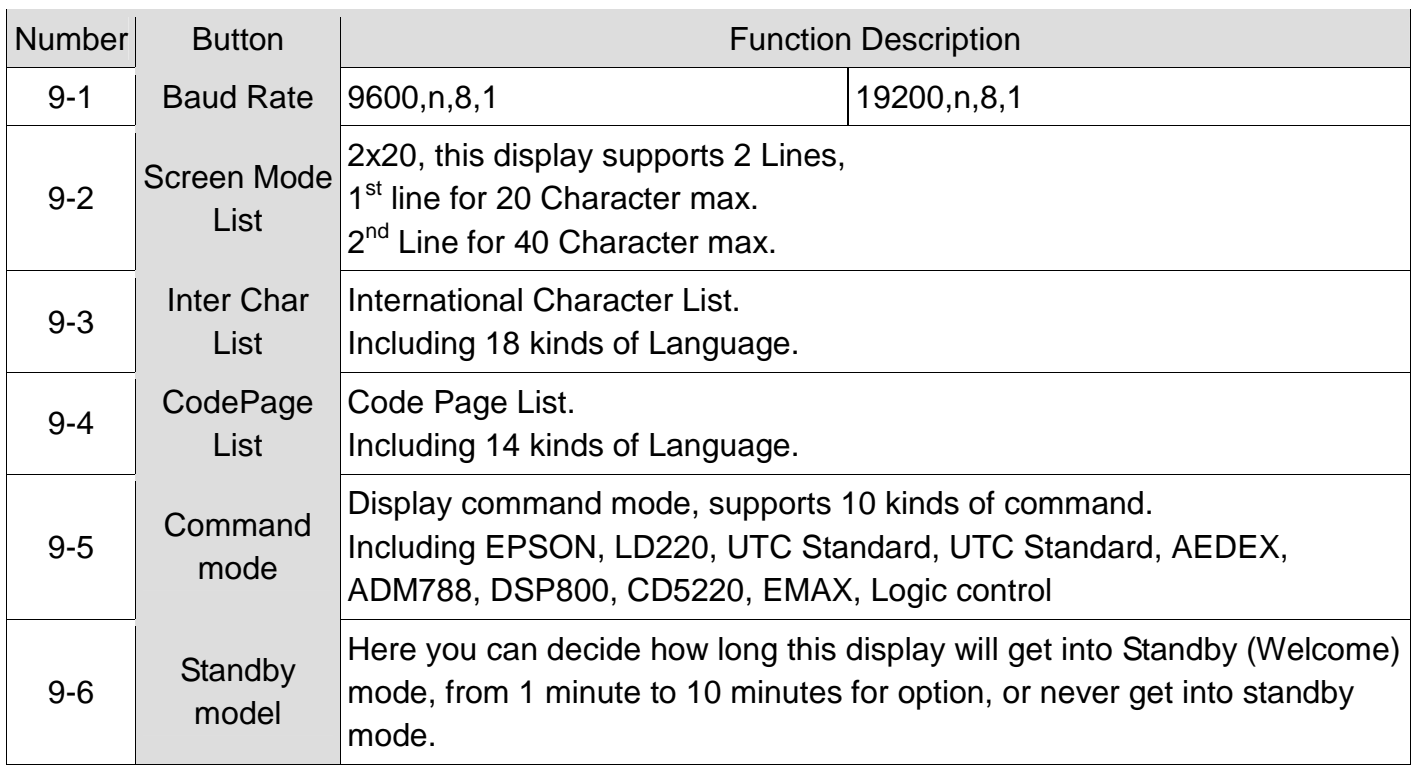

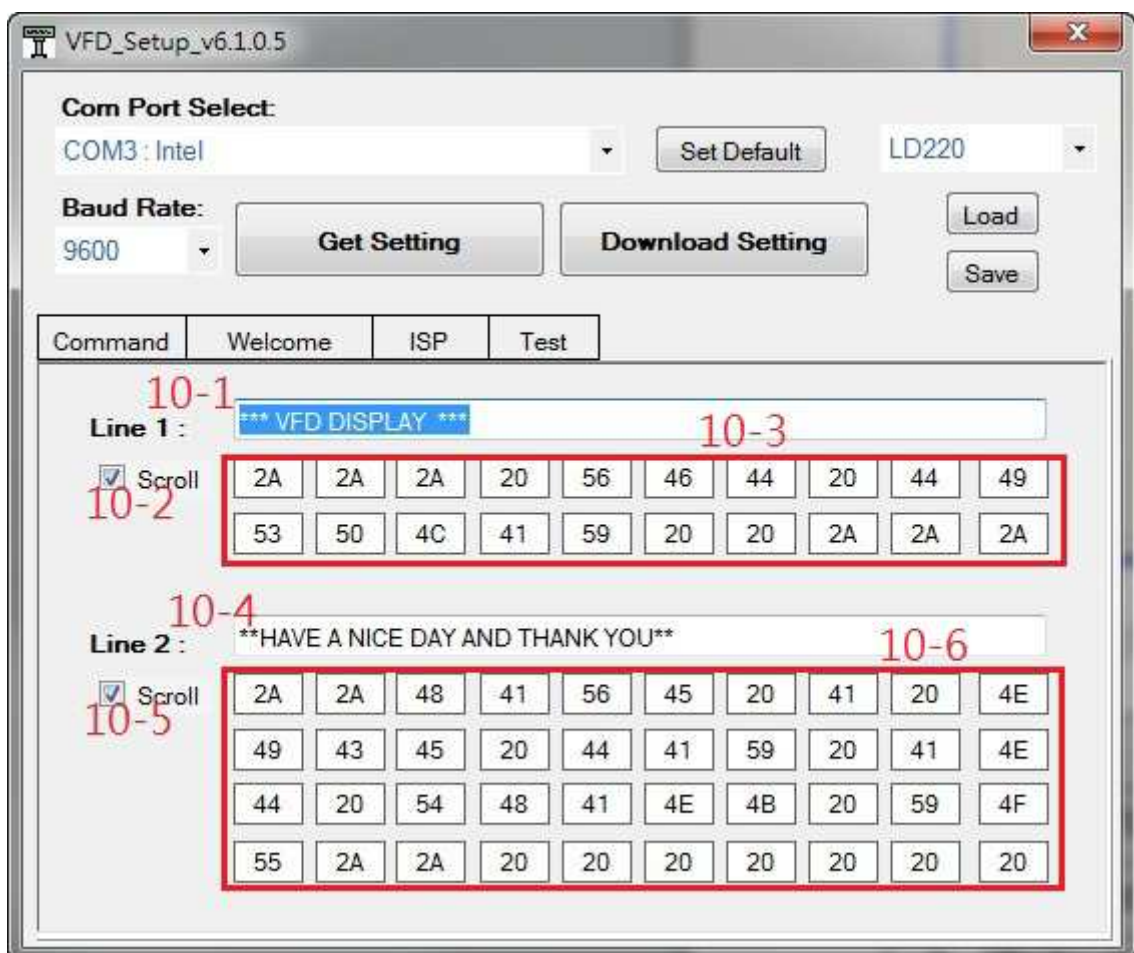

# *5.3 Setup AP "Welcome" sheet*

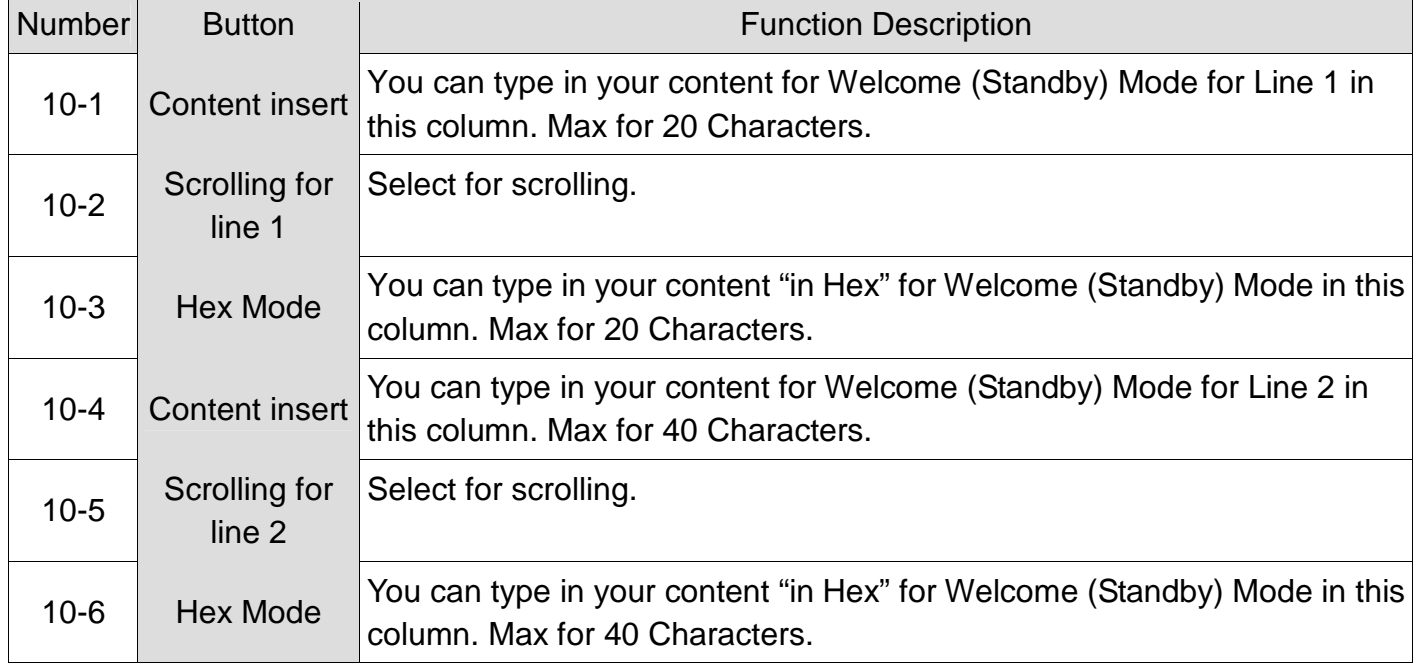

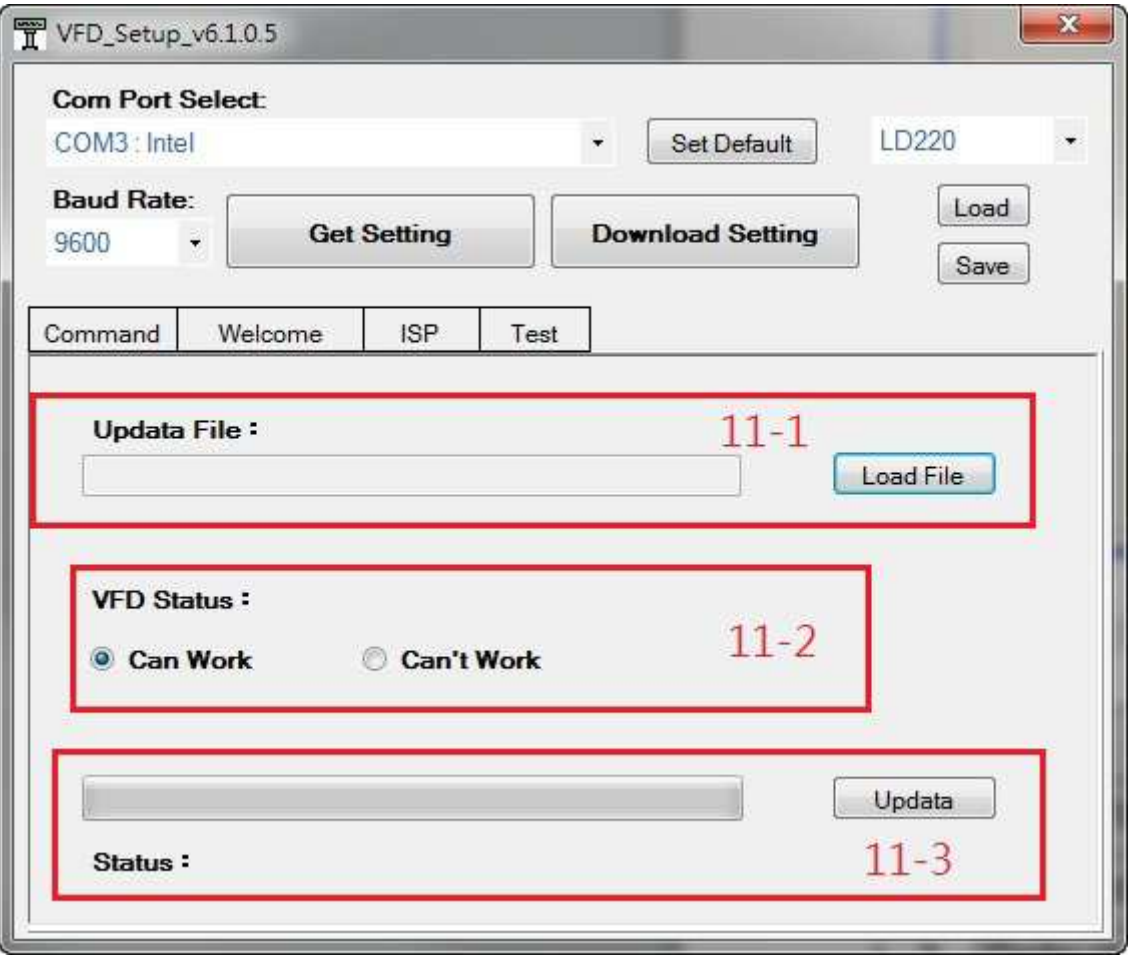

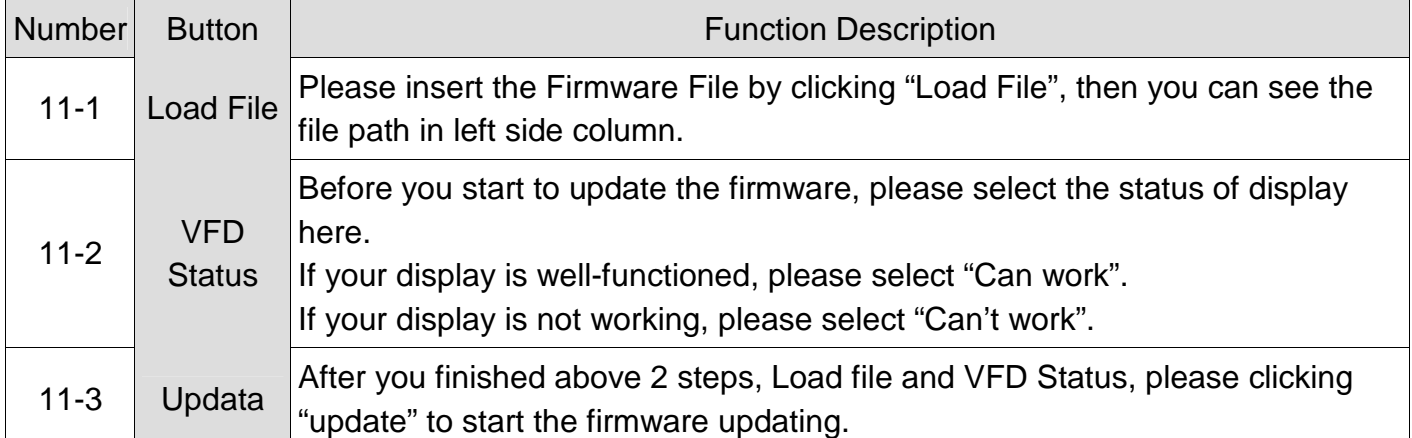

# *5.5 Setup AP "TEST" sheet*

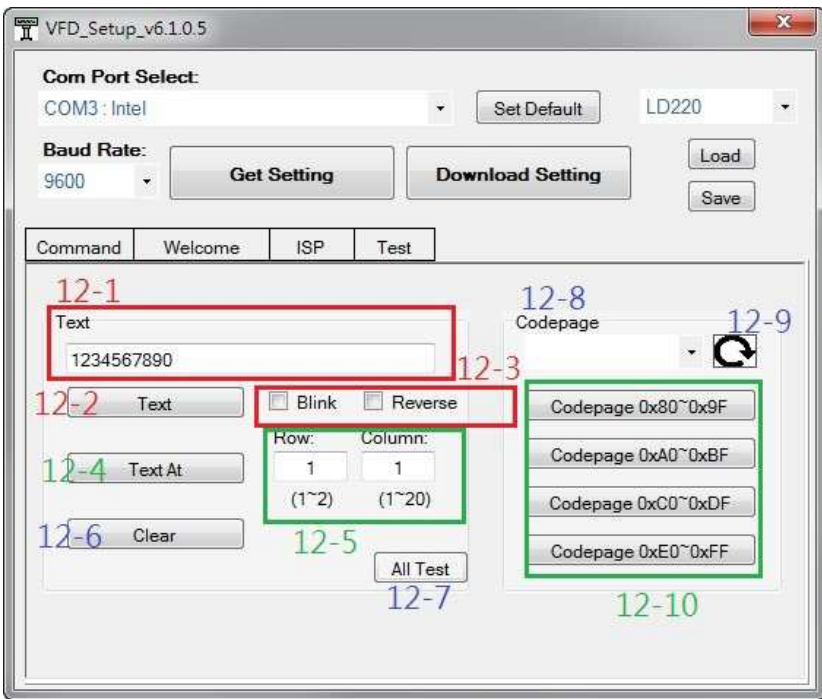

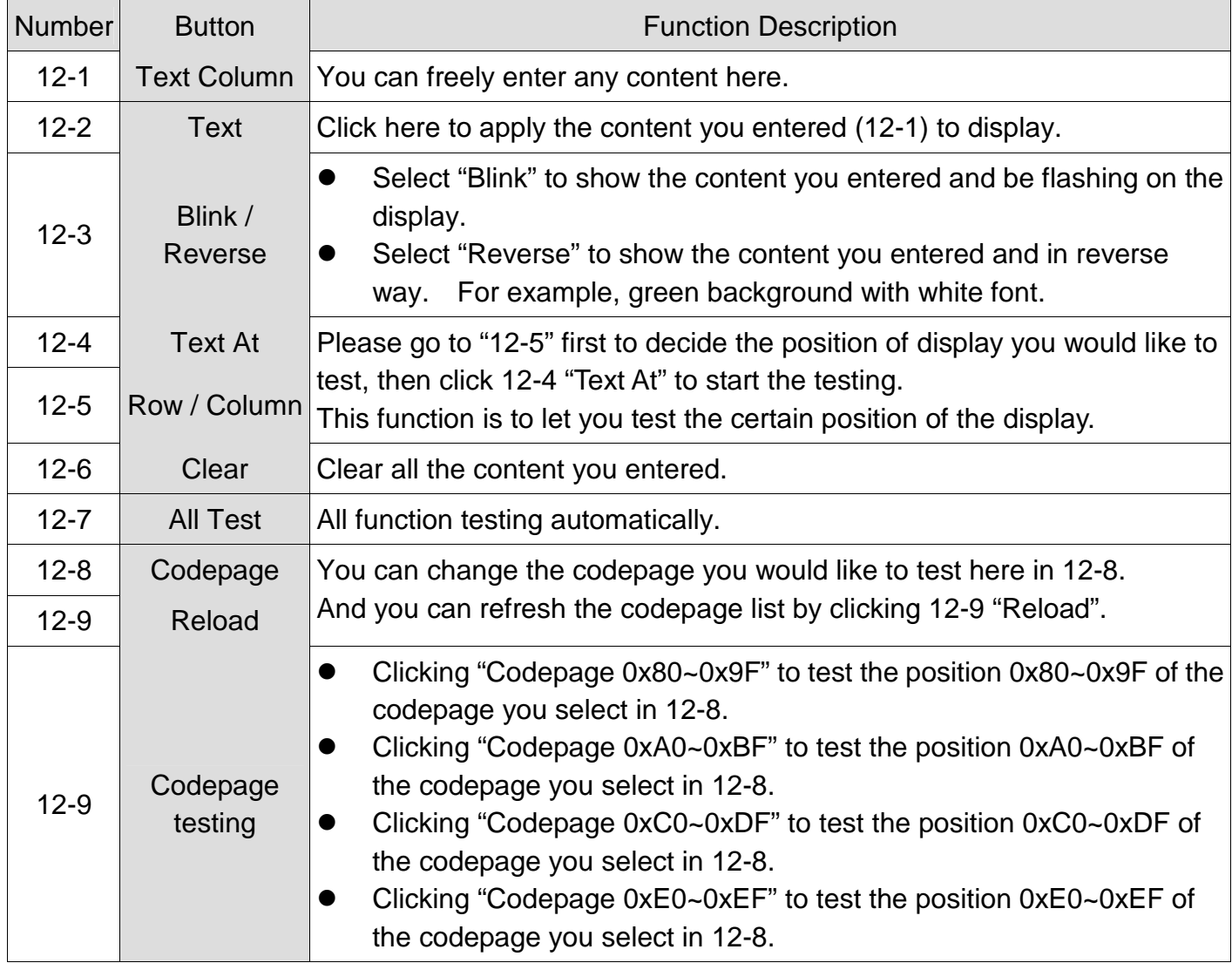

**Appendix 1** 

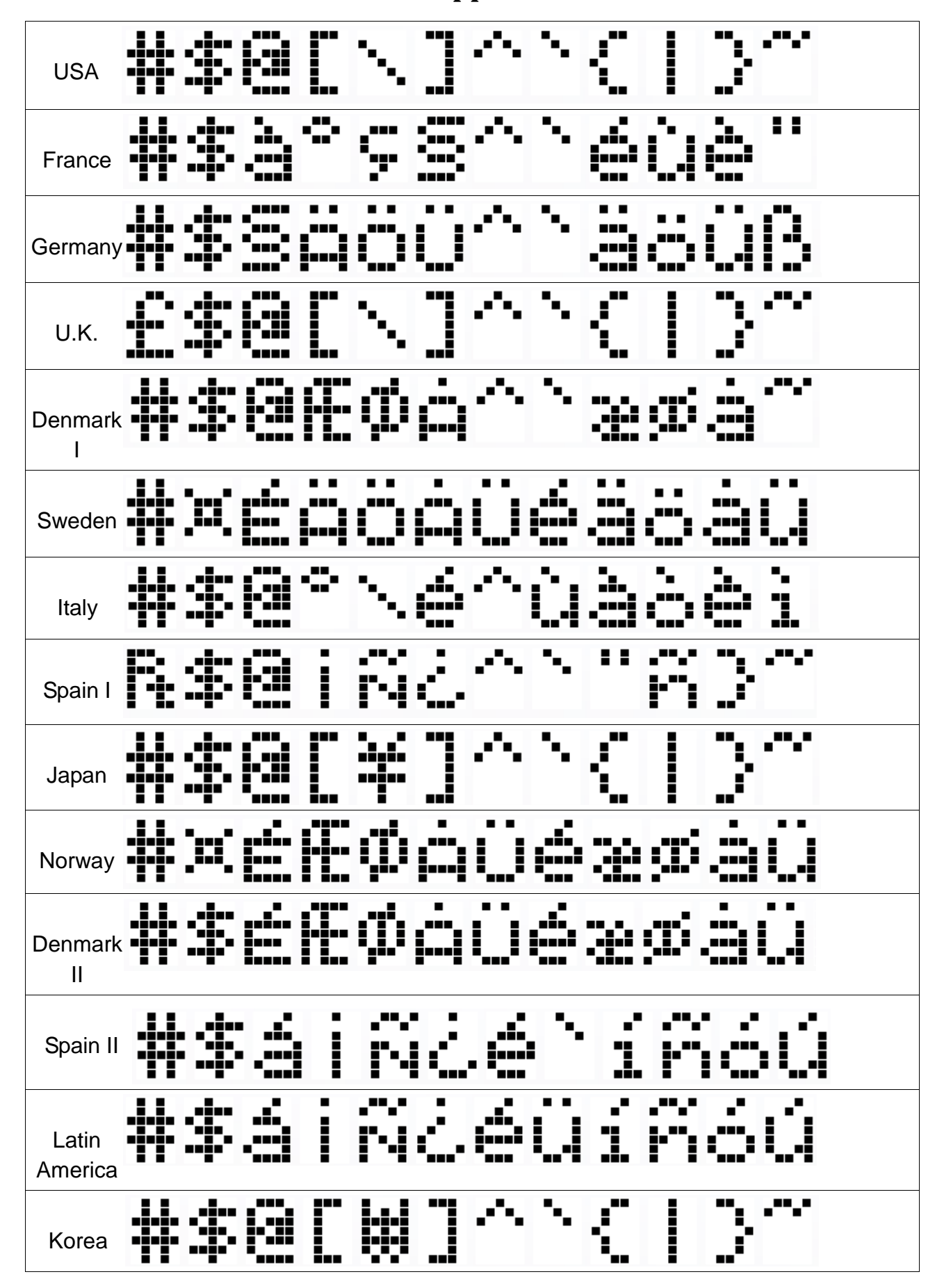

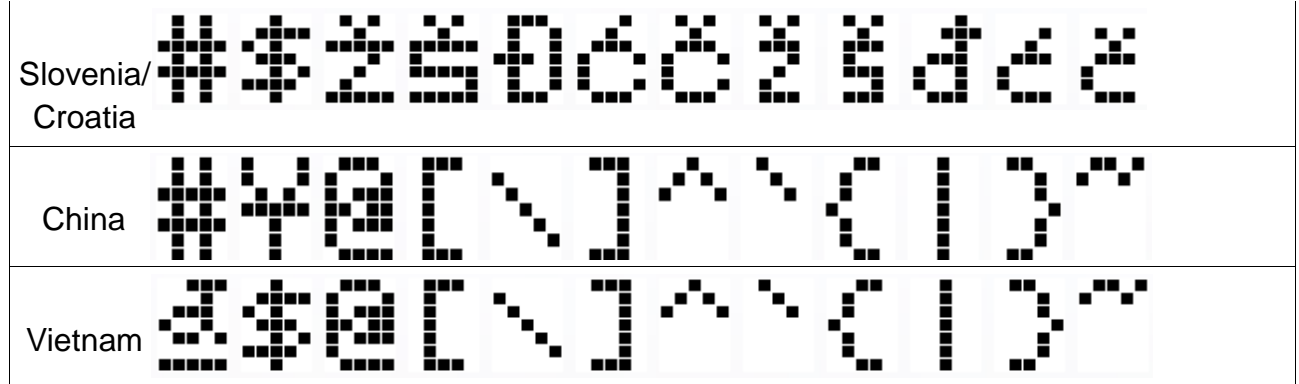

# **Appendix 2**

#### *CP437 (0x80~0xFF)*

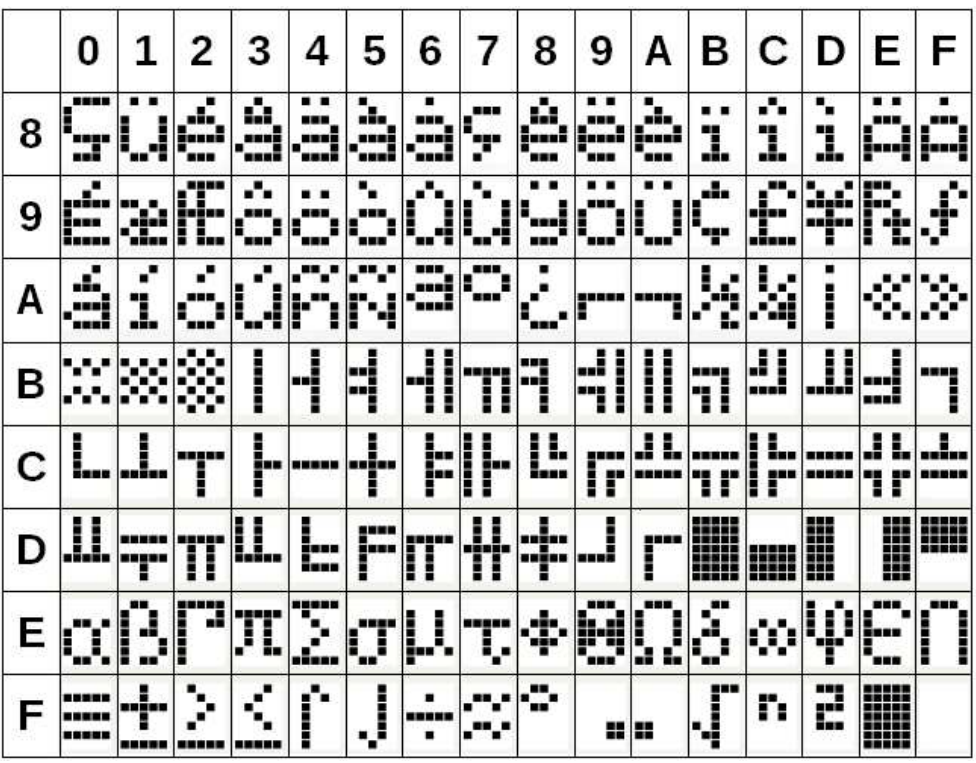

# *Katakana (0x80~0xFF)*

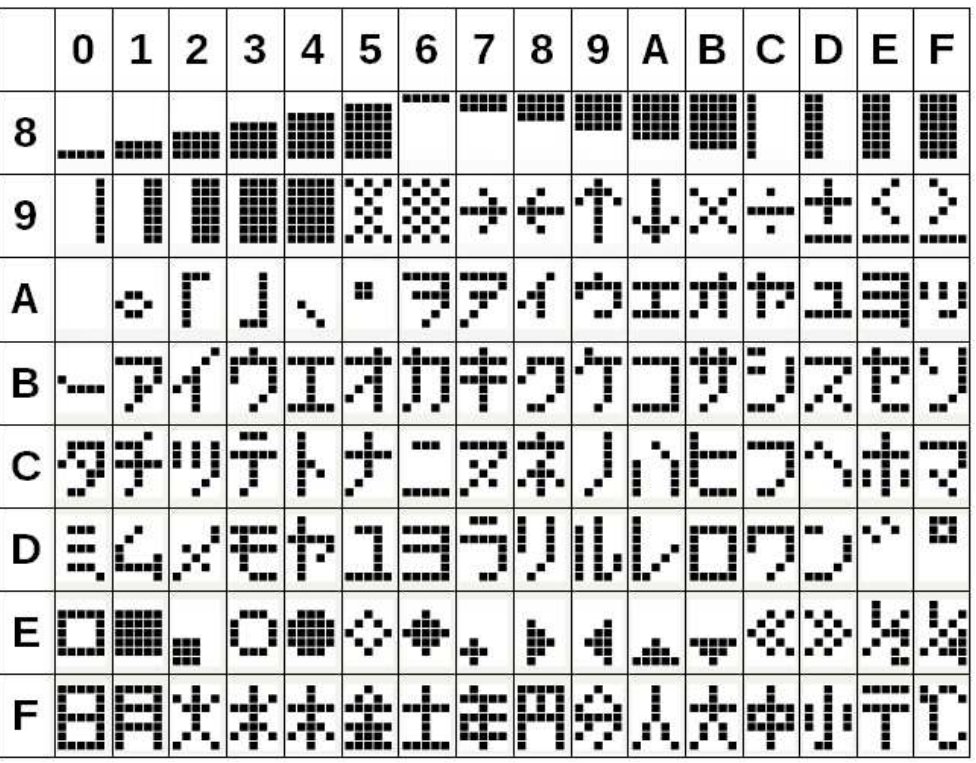

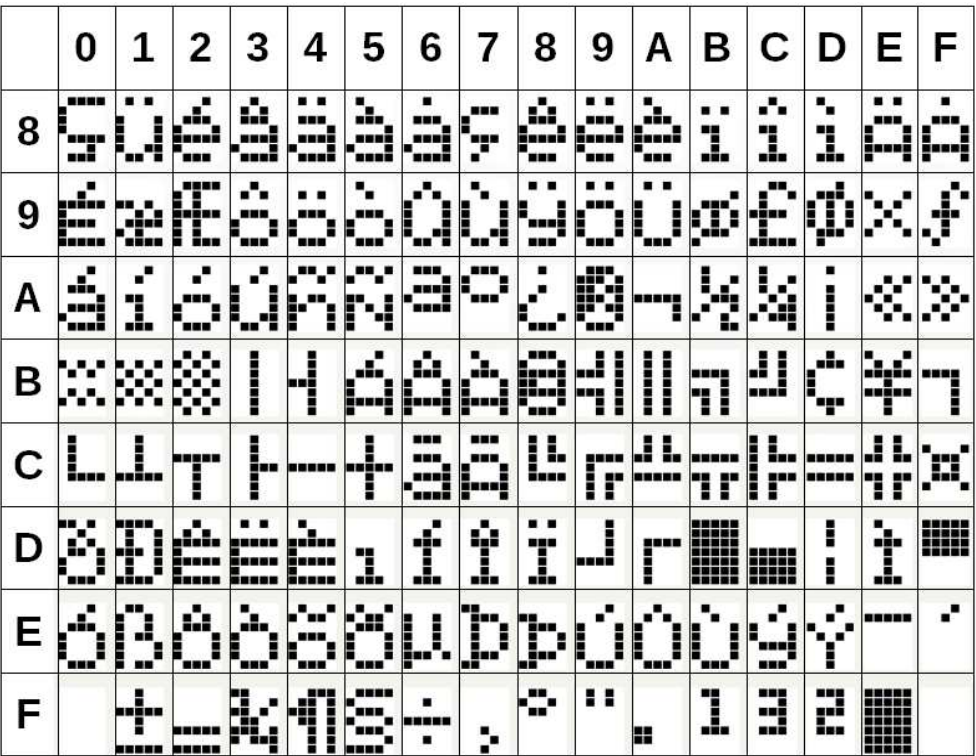

#### *CP-860 (0x80~0xFF)*

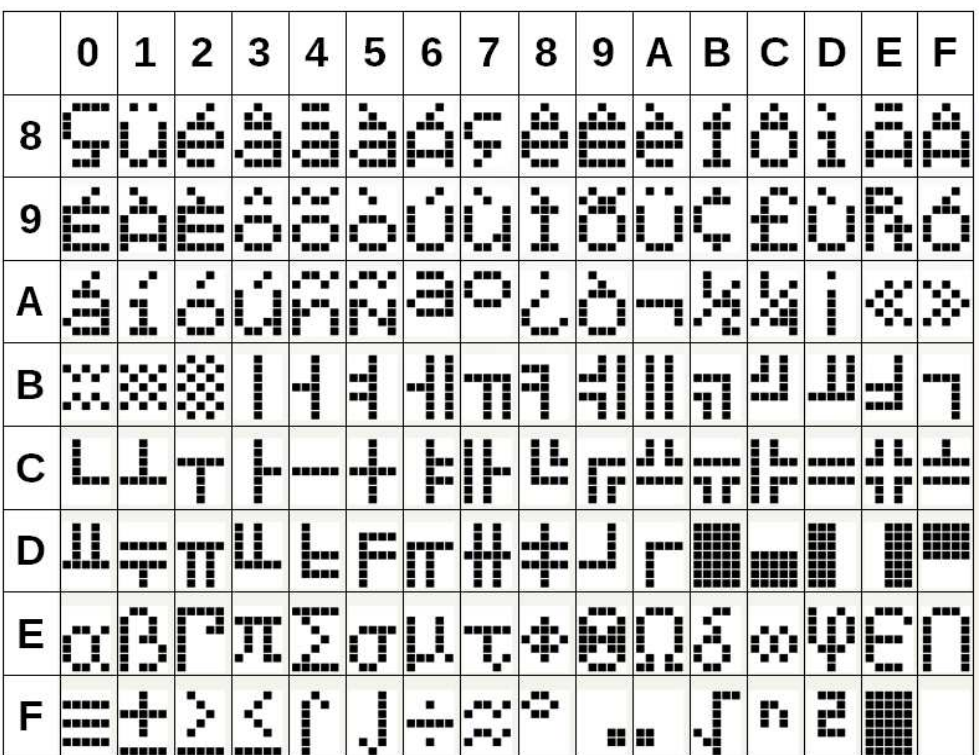

|   | 0            | 1          | 2           | 3                | 4     | 5                                                    | 6            | 7                | 8          | 9                 | Α                  | в              | С            | D             | Е                  | F         |
|---|--------------|------------|-------------|------------------|-------|------------------------------------------------------|--------------|------------------|------------|-------------------|--------------------|----------------|--------------|---------------|--------------------|-----------|
| 8 | ----<br>     | J<br>H     | ٠<br>á<br>t | ŵ<br>3           | ģ,    | $\mathbf{d}_{\mathbf{r},\mathbf{r}}$<br><u></u><br>ш | 1<br>į       | ---<br>---<br>г. | ġ,<br>---  | a a<br>`unu       | æ.<br><b>BRAKE</b> | . .<br>-<br>ı. | . .<br>J.    |               | d.                 |           |
| 9 | ١.,          |            | Ŵ.<br>■     | o,<br>Η<br>'uu i |       | ٠<br>I                                               |              | Н<br>            | EÇ         | Ŵ<br>Ē<br>4.,     | I<br>I             | <br>÷          | 83<br><br>.! | Ē             | H<br>m             | uis<br>Ŷ. |
| Α | I<br>H<br>Ñ  | ٠          | ▬<br>---    | J,<br>Ē<br>. .   | ::    | ۰.                                                   | ---<br>æ<br> |                  | Î          | -----             | ""                 | ķ,             |              | λ,            | г.                 |           |
| в |              | œ          | . .         | ▌                | ┪     | 4                                                    | İ            | π<br>I           | --         | <br>┋<br>7        | ▖▅▗▖▅▗▖<br>▌       | ----<br>i<br>٦ | 싀            | <u>     </u>  | mañ                |           |
| с | inn          | l<br>i     | -----<br>j  | ŀ                | ----- | !<br>Ī                                               | ļ.,<br>F     | ŀ                | L<br>I<br> | - - - -<br>į<br>r | L                  | ----<br>ľ<br>٦ | L<br>į<br>н  |               | J<br>L<br>٦<br>ľ   |           |
| D | Ш.           | -----<br>н | į<br>I      | Ш.               | L     | ----<br>F                                            | П            | I<br>Ī<br>Ŧ      | !<br>Ŧ     | <u> </u>          | <br>i              | ----<br>₩      | 珊            | m<br>₩<br>111 | <br>---<br>₩<br>m  | ₩         |
| Е | Ï,<br>F<br>m | 3<br>į     | J<br>▌      | π                | 2     | T<br>Ľ,                                              | İ<br>L       | .<br>Г.          | Þ          | Ø                 | J<br>Ļ             | --<br>ð        | Ŵ            | Ţ             | ---<br>▘<br>'unu   | l<br>i    |
| F |              |            |             | ▪                |       | J<br>▪                                               |              |                  | ┅.         | 88 B              |                    | çű.<br>J       | r,           | 3<br>١        | -----<br>.<br>---- |           |

*CP-865 (0x80~0xFF)* 

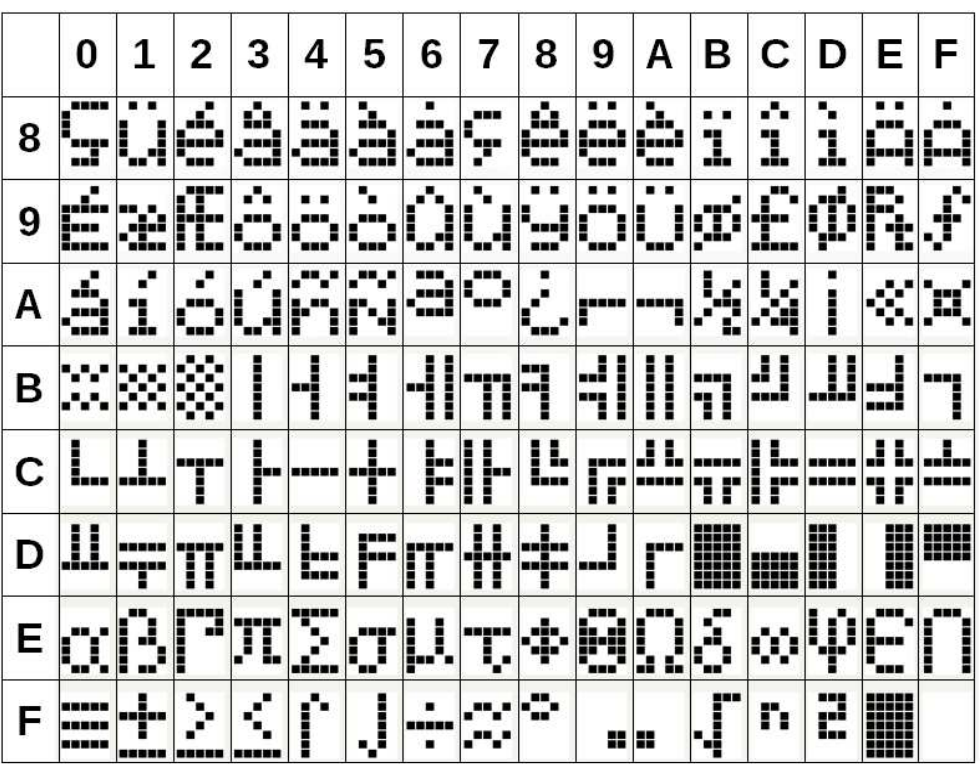

*CP-1252 (0x80~0xFF)* 

|   | 0               | 1       | 2                   | 3                   | 4              | 5                          | 6                    | 7                   | 8           | 9          | Α                  | в                       | С              | D       | Е                | F                            |
|---|-----------------|---------|---------------------|---------------------|----------------|----------------------------|----------------------|---------------------|-------------|------------|--------------------|-------------------------|----------------|---------|------------------|------------------------------|
| 8 | æ.<br>ušu<br>÷. |         | ÿ                   | $\hat{\mathcal{F}}$ | ÿ<br>ÿ<br>▪    |                            | н.<br>Ť              | ŧ                   |             |            | х.<br>---<br>,,,,, | $\mathbf{r}_\mathrm{p}$ | ----<br>II.    |         | البق<br>alian    |                              |
| 9 |                 | ť       | ÿ                   | Ę                   | w<br>ņ         | H                          | ---                  | ----                | - -         | Μ          | Š                  |                         | œ              |         | . .<br>x<br>£.   | Ē                            |
| Α |                 | į       | <br><b>BRB</b>      | Ť<br>----           | H<br>'n        | ¥                          | I<br>I               | ---<br>œ<br>6 N 8 N | ::          | Å<br>--    | !                  | ≪.                      | ----           |         | Ñ<br><b>HILL</b> |                              |
| в | <br>ш           | ተ       | <b>HER</b><br>2     | 3                   | ٠<br>п         | μ                          | T                    | x                   | þ.          | 1          | 68 B<br><b>THE</b> | æ                       | ×,             | ÷<br>ı. | 88<br>ł,         | ---                          |
| C | a,<br>д         | ď,<br>Ε | ŵ<br>д              | ---<br>д            | . .<br>⋥       | ■<br><br>д                 | <b>4.</b><br>ľ<br>т. | m                   | <br>-----   | J.<br>Е.   | Ê                  | -----<br>E              | æ.<br>i<br>x۳x | æ<br>L  | ŵ<br>I           | . .<br>---<br>I              |
| D | Đ               | 4<br>F  | ۰,<br>sis<br>Ē<br>4 | đ,<br>j<br>4        | ŵ<br>i<br>41.  | ीव<br>j<br>i<br><b>BER</b> | ÷.<br>4              | ×,<br>п             | Ψ           | į<br>4<br> | i<br>888           | 4                       | 4<br>i         | I       | <u>р</u>         | <br>į<br>œ<br>$\blacksquare$ |
| Е | a,<br><br>mai   |         | ŵ<br>œ              | ---<br><br>=        | . .<br><br>--- | ٠<br>--<br>x               | æ                    | ---<br>H<br>y.      | À<br>       | é          | ŵ,<br>يتتر<br>---  | . .<br>e                | J.             | ٠<br>1  | e.<br>1          | <br>J.                       |
| F | F,<br>m         |         | ---                 | ĉ<br>.              | e.             | m<br>.                     | m                    |                     | Ti<br>- 122 | į<br>IJ    | i                  | I                       |                |         | ħ<br>ã٠          | .                            |

*CP-866 (0x80~0xFF)* 

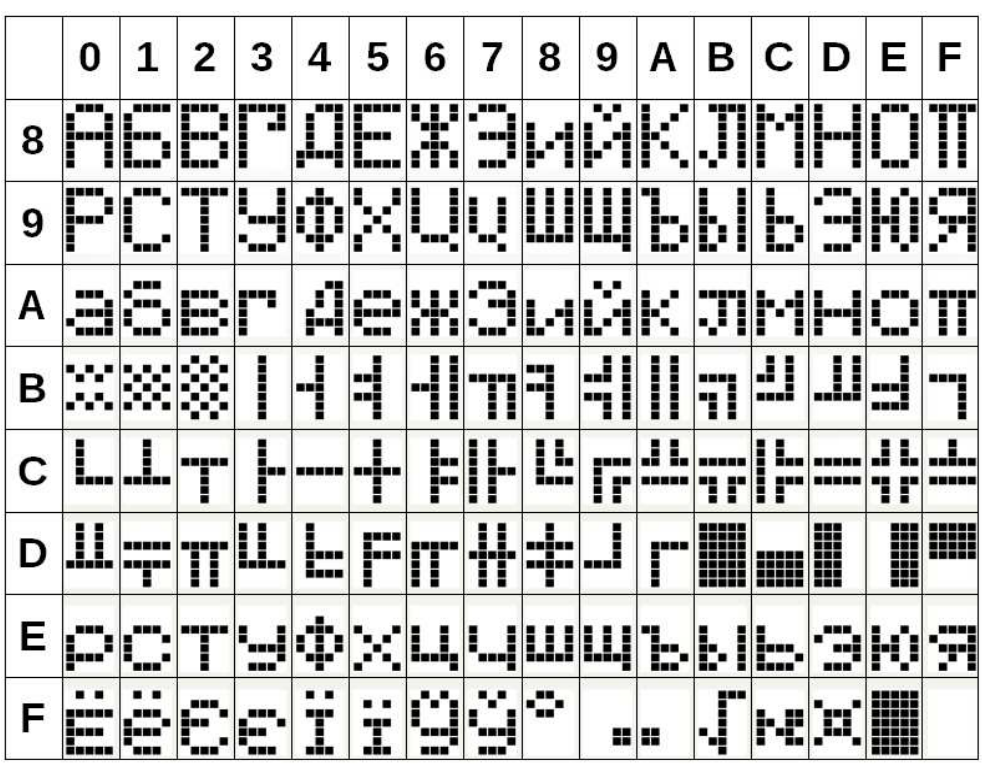

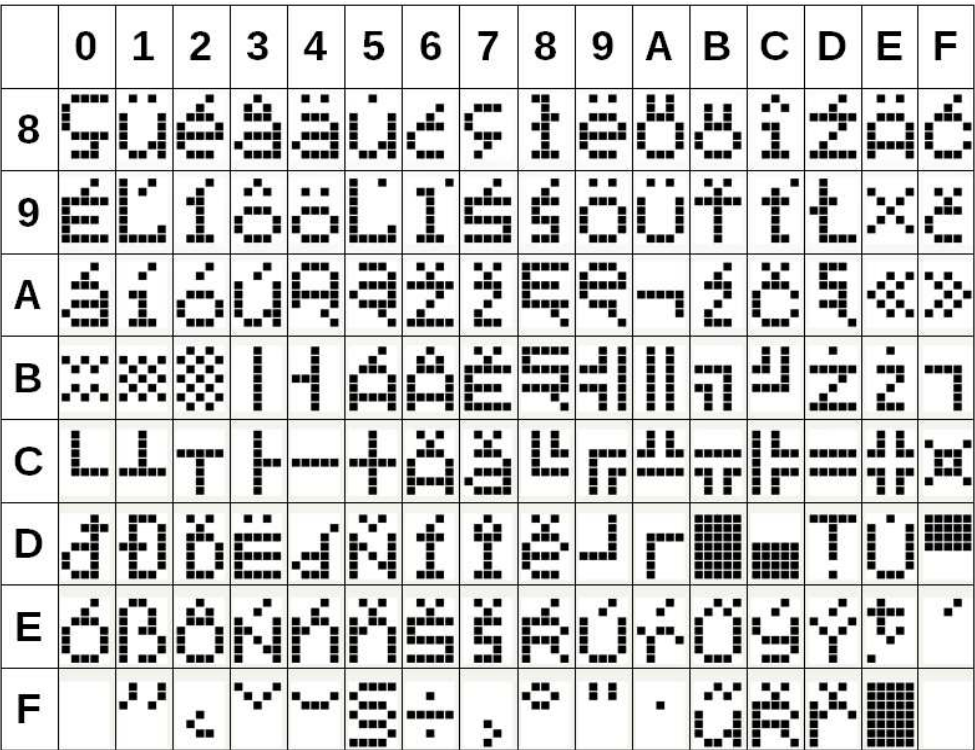

#### *CP-858 (0x80~0xFF)*

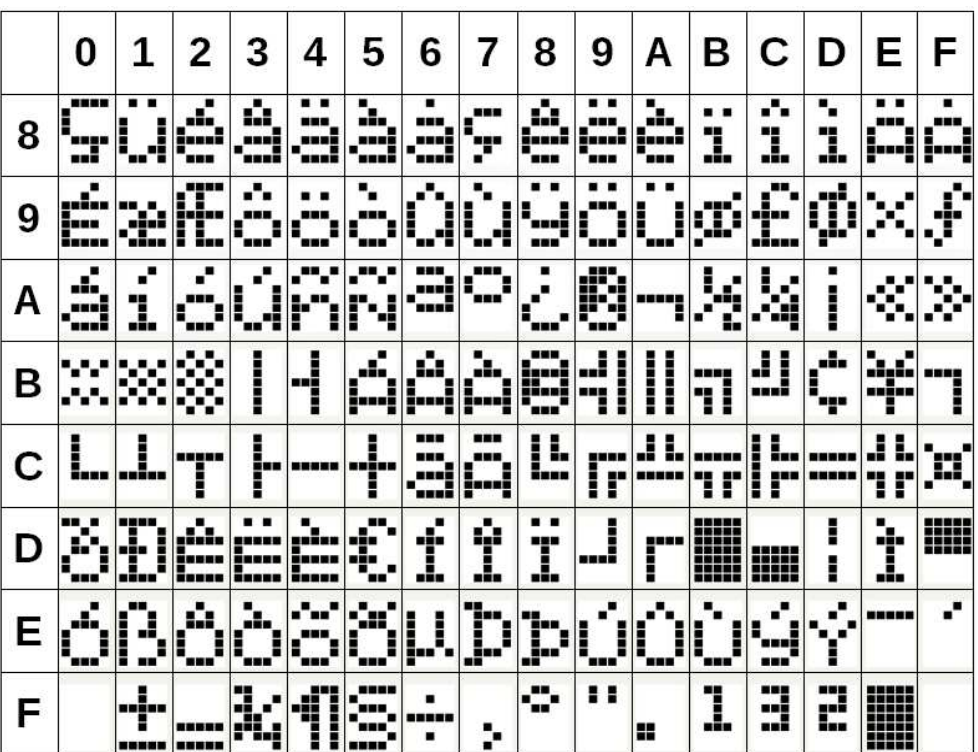

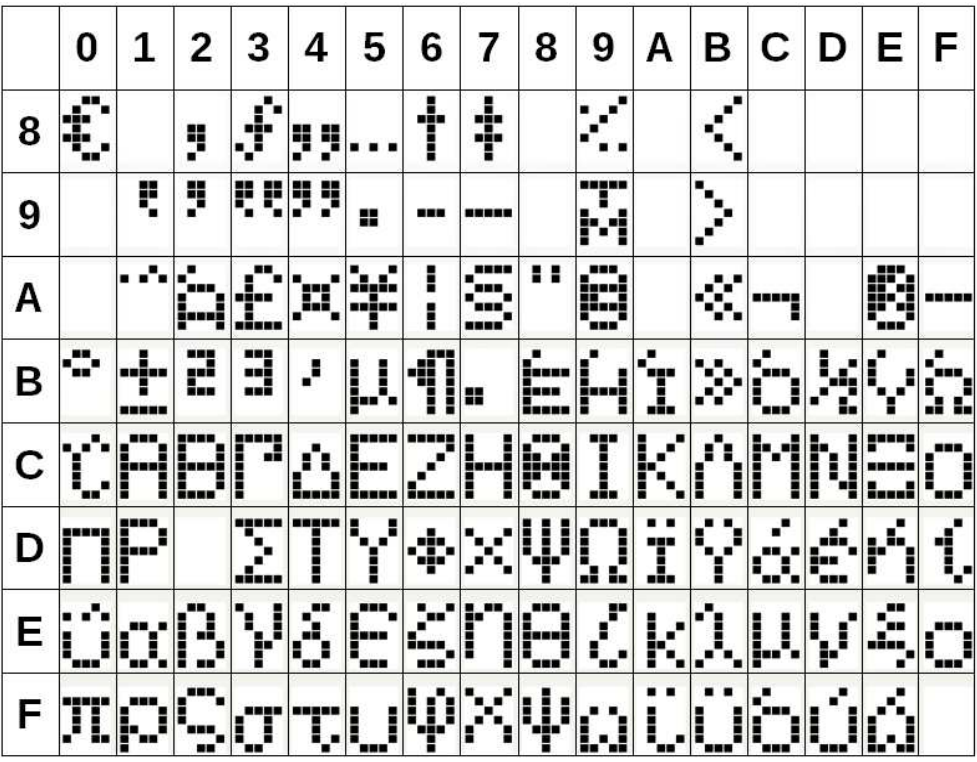

#### *CP-1255 (0x80~0xFF)*

(Not available on 5x7 dots pixel Display)

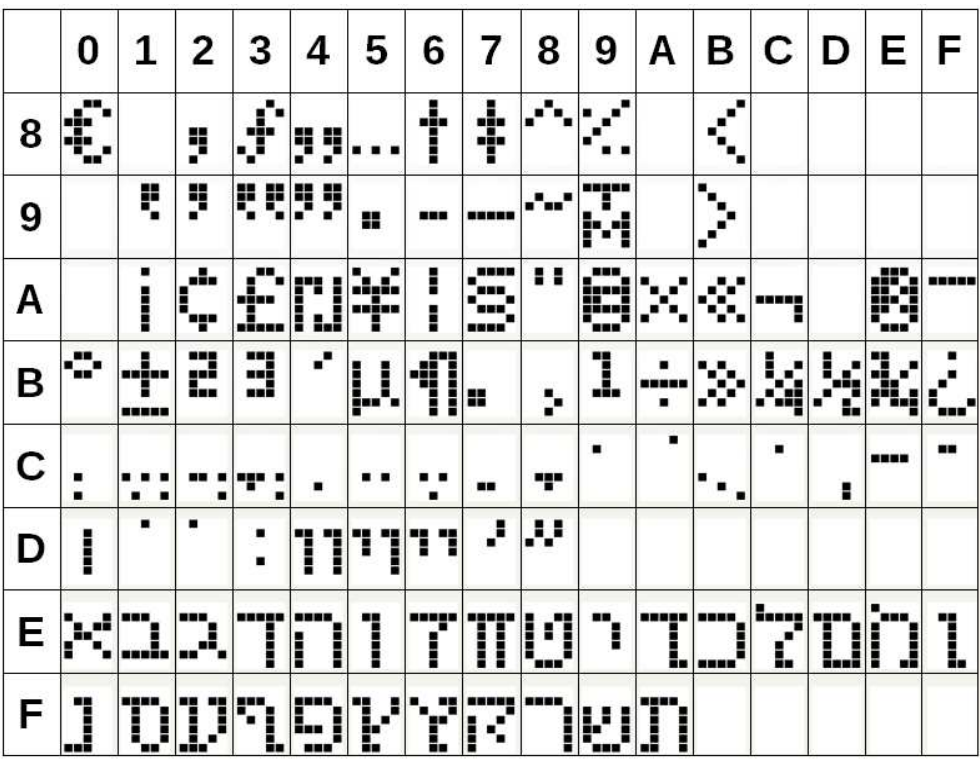

*CP-1257 (0x80~0xFF)* 

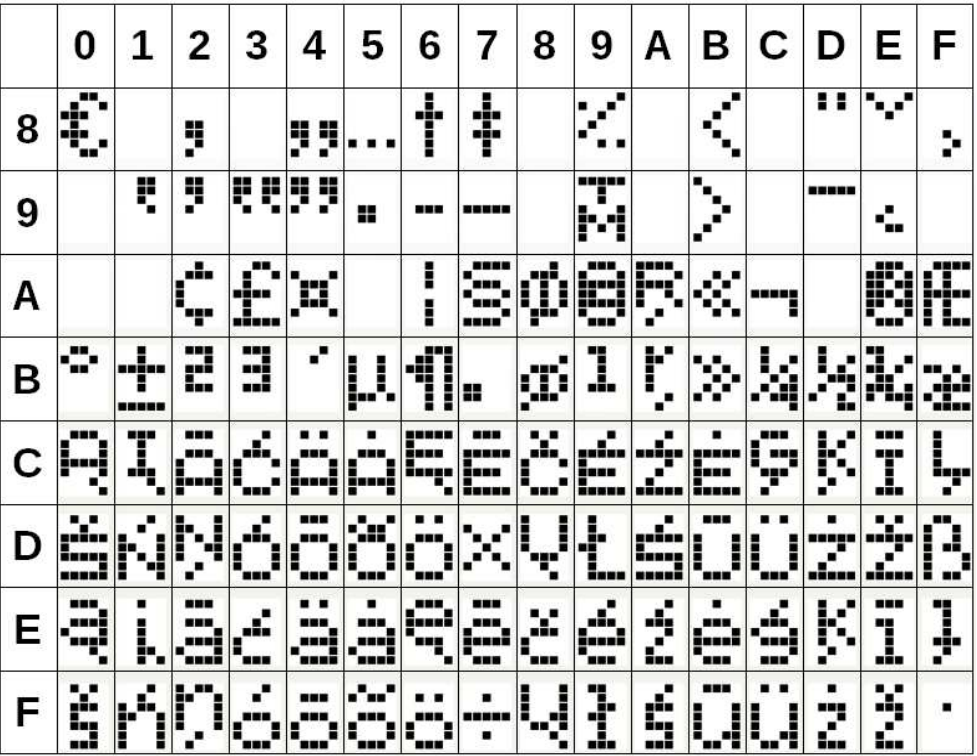

#### *CP-1258 (0x80~0xFF)*

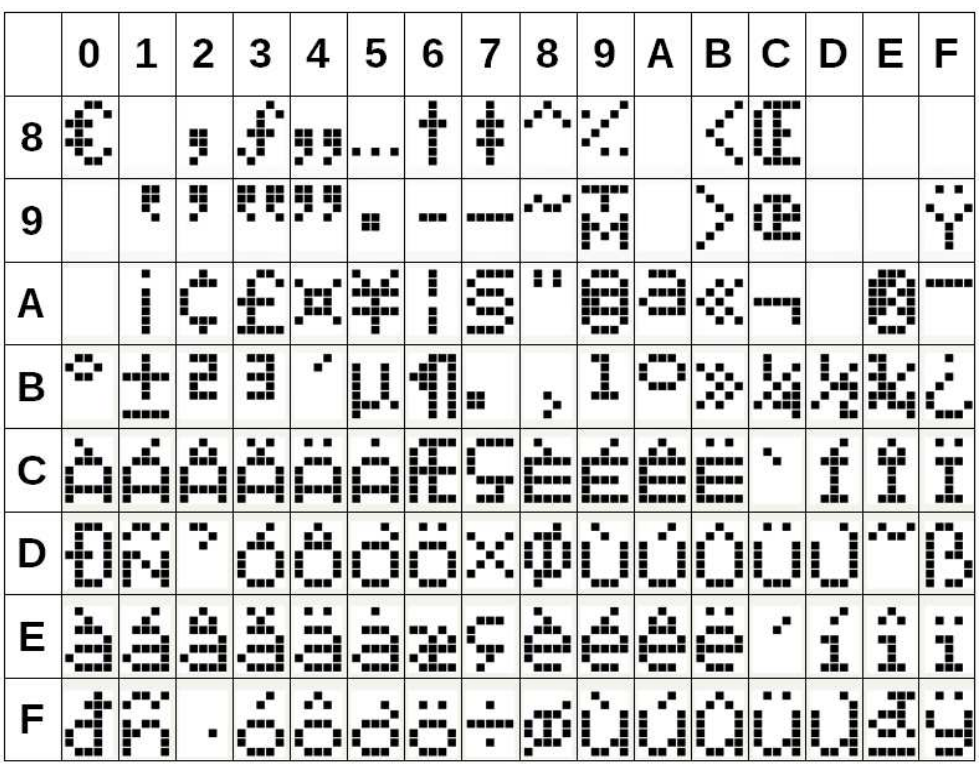